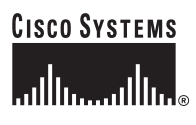

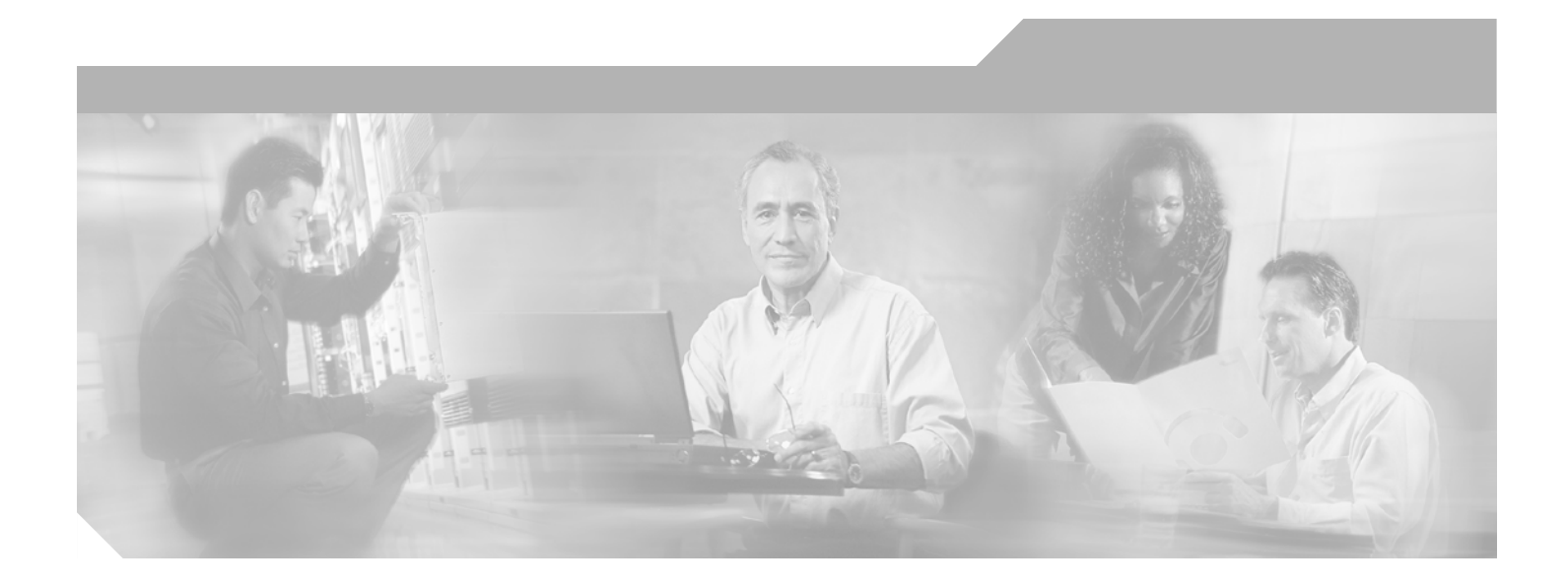

# **Cisco Access Registrar 3.5 Concepts and Reference Guide**

July 2004

#### **Corporate Headquarters**

Cisco Systems, Inc. 170 West Tasman Drive San Jose, CA 95134-1706 USA <http://www.cisco.com> Tel: 408 526-4000 800 553-NETS (6387) Fax: 408 526-4100

Customer Order Number: Text Part Number: OL-2683-02

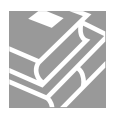

THE SPECIFICATIONS AND INFORMATION REGARDING THE PRODUCTS IN THIS MANUAL ARE SUBJECT TO CHANGE WITHOUT NOTICE. ALL STATEMENTS, INFORMATION, AND RECOMMENDATIONS IN THIS MANUAL ARE BELIEVED TO BE ACCURATE BUT ARE PRESENTED WITHOUT WARRANTY OF ANY KIND, EXPRESS OR IMPLIED. USERS MUST TAKE FULL RESPONSIBILITY FOR THEIR APPLICATION OF ANY PRODUCTS.

THE SOFTWARE LICENSE AND LIMITED WARRANTY FOR THE ACCOMPANYING PRODUCT ARE SET FORTH IN THE INFORMATION PACKET THAT SHIPPED WITH THE PRODUCT AND ARE INCORPORATED HEREIN BY THIS REFERENCE. IF YOU ARE UNABLE TO LOCATE THE SOFTWARE LICENSE OR LIMITED WARRANTY, CONTACT YOUR CISCO REPRESENTATIVE FOR A COPY.

The Cisco implementation of TCP header compression is an adaptation of a program developed by the University of California, Berkeley (UCB) as part of UCB's public domain version of the UNIX operating system. All rights reserved. Copyright © 1981, Regents of the University of California.

NOTWITHSTANDING ANY OTHER WARRANTY HEREIN, ALL DOCUMENT FILES AND SOFTWARE OF THESE SUPPLIERS ARE PROVIDED "AS IS" WITH ALL FAULTS. CISCO AND THE ABOVE-NAMED SUPPLIERS DISCLAIM ALL WARRANTIES, EXPRESSED OR IMPLIED, INCLUDING, WITHOUT LIMITATION, THOSE OF MERCHANTABILITY, FITNESS FOR A PARTICULAR PURPOSE AND NONINFRINGEMENT OR ARISING FROM A COURSE OF DEALING, USAGE, OR TRADE PRACTICE.

IN NO EVENT SHALL CISCO OR ITS SUPPLIERS BE LIABLE FOR ANY INDIRECT, SPECIAL, CONSEQUENTIAL, OR INCIDENTAL DAMAGES, INCLUDING, WITHOUT LIMITATION, LOST PROFITS OR LOSS OR DAMAGE TO DATA ARISING OUT OF THE USE OR INABILITY TO USE THIS MANUAL, EVEN IF CISCO OR ITS SUPPLIERS HAVE BEEN ADVISED OF THE POSSIBILITY OF SUCH DAMAGES.

*Cisco Access Registrar 3.5 Concepts and Reference Guide* Copyright © 2002, 2003, 2004 Cisco Systems, Inc. All rights reserved.

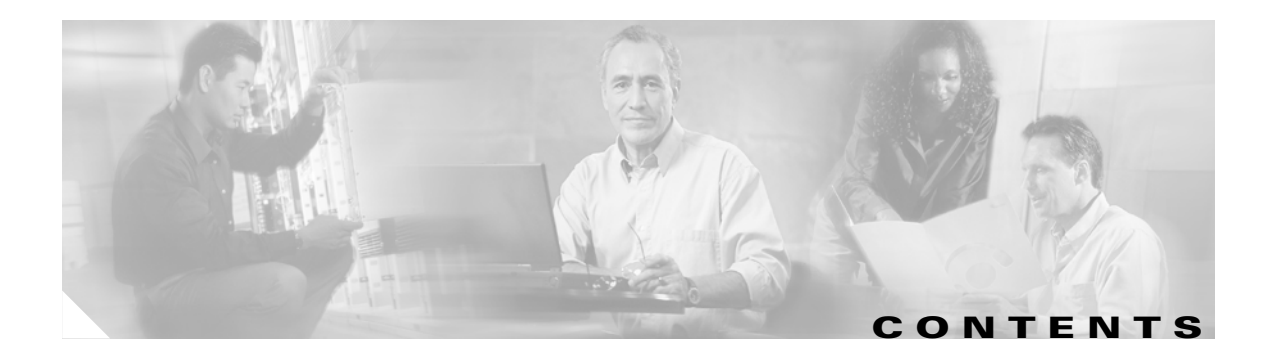

#### **[About This Guide](#page-8-0) ix**

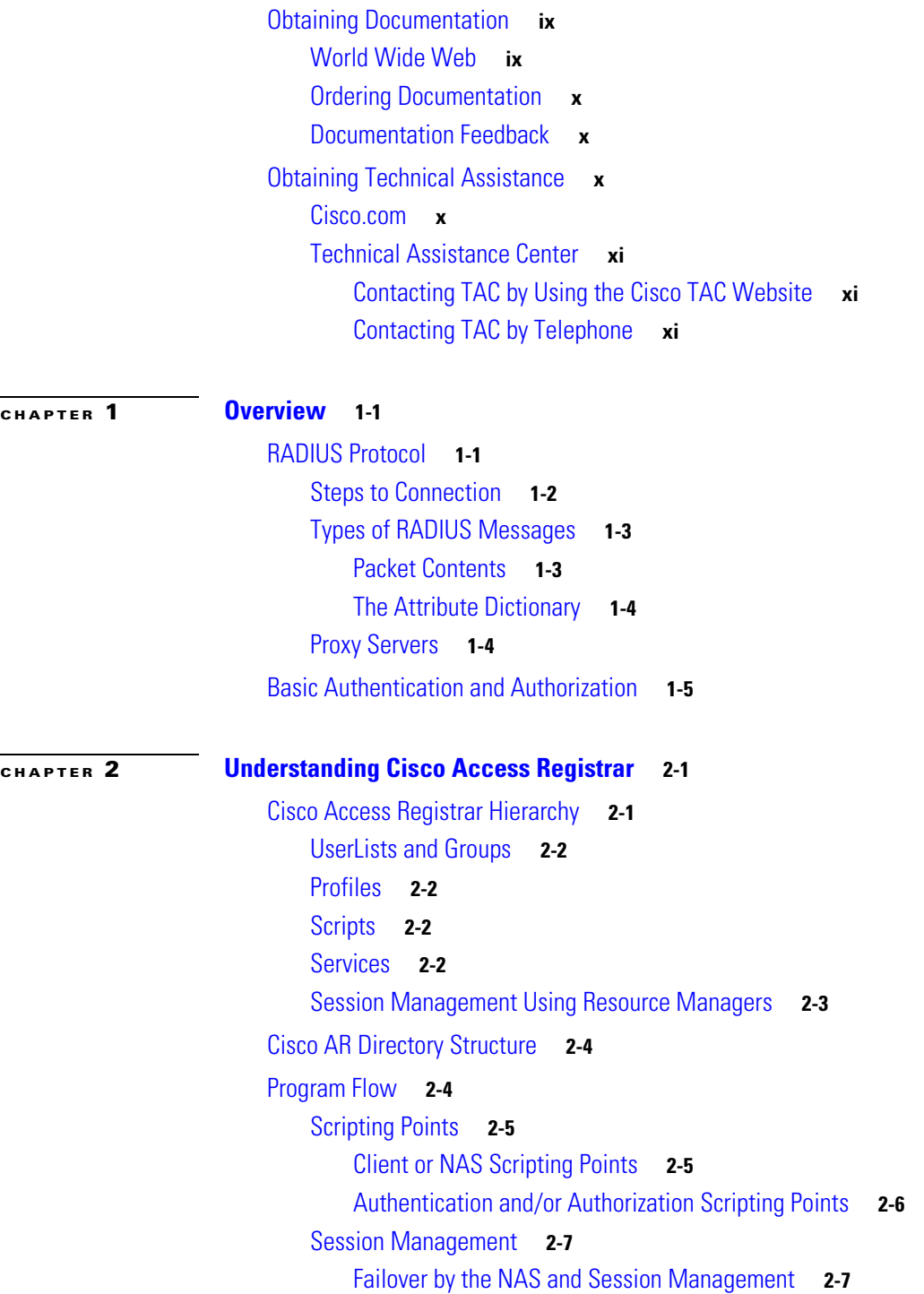

**Cisco Access Registrar 3.5 Concepts and Reference Guide**

**[CHAPTER](#page-30-0) 3 [Cisco Access Registrar Scripts](#page-30-1) 3-1**

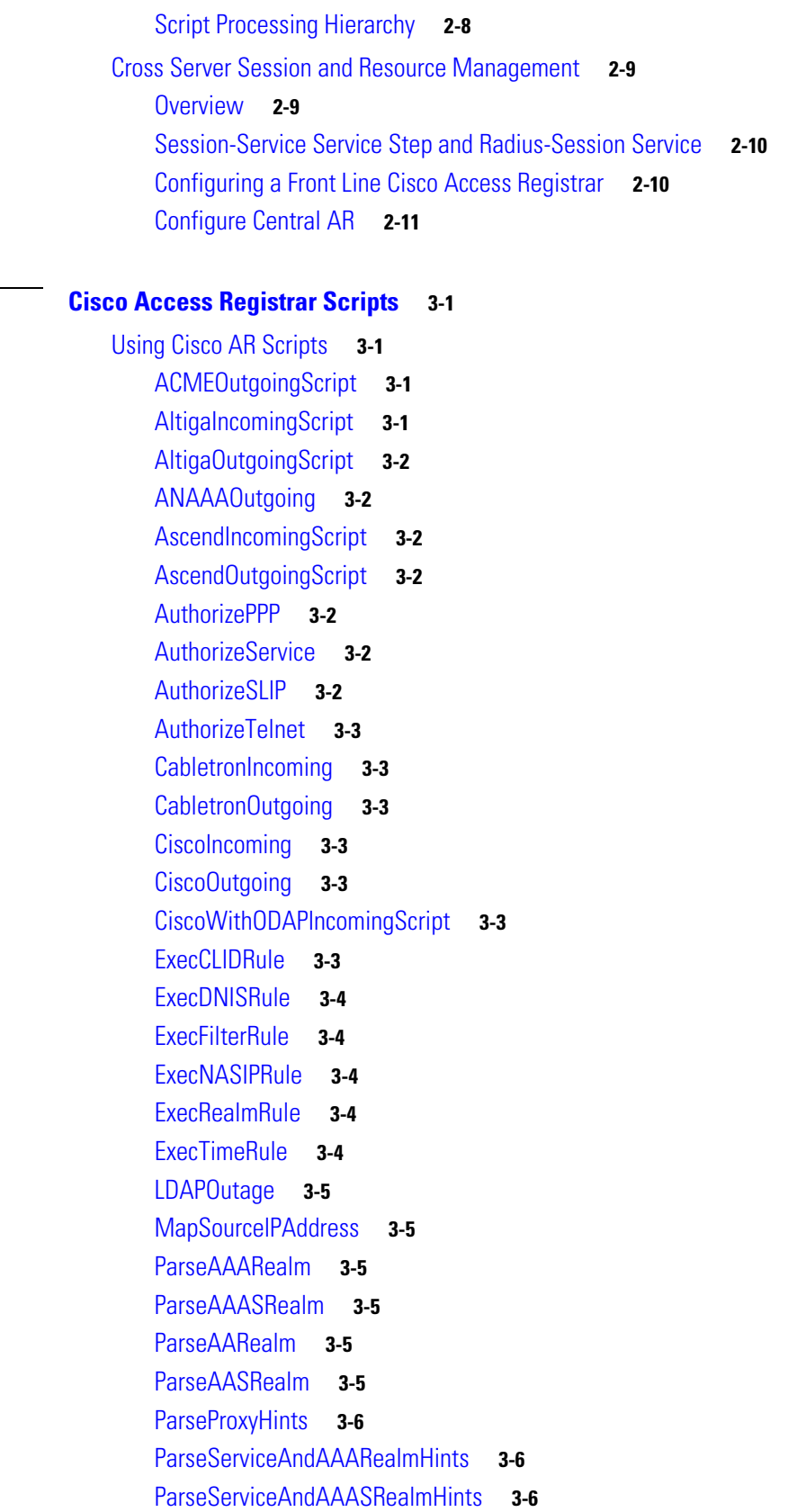

 $\blacksquare$ 

 $\overline{\mathbf{I}}$ 

[ParseServiceAndAARealmHints](#page-35-3) **3-6** [ParseServiceAndAASRealmHints](#page-35-4) **3-6** [ParseServiceAndProxyHints](#page-35-5) **3-6** [ParseServiceHints](#page-36-0) **3-7** [ParseTranslationGroupsByCLID](#page-36-1) **3-7** [ParseTranslationGroupsByDNIS](#page-36-2) **3-7** [ParseTranslationGroupsByRealm](#page-36-3) **3-7** [UseCLIDAsSessionKey](#page-36-4) **3-7** [USRIncomingScript](#page-36-5) **3-7** [USRIncomingScript-IgnoreAccountingSignature](#page-36-6) **3-7** [USROutgoingScript](#page-37-0) **3-8**

#### **[CHAPTER](#page-38-0) 4 [Understanding Replication](#page-38-1) 4-1**

[Replication Overview](#page-38-2) **4-1** [How Replication Works](#page-39-0) **4-2** [Replication Data Flow](#page-39-1) **4-2** [Master Server](#page-39-2) **4-2** [Slave Server](#page-40-0) **4-3** [Security](#page-40-1) **4-3** [Replication Archive](#page-40-2) **4-3** [Ensuring Data Integrity](#page-40-3) **4-3** [Transaction Data Verification](#page-41-0) **4-4** [Transaction Order](#page-41-1) **4-4** [Automatic Resynchronization](#page-41-2) **4-4** [Full Resynchronization](#page-42-0) **4-5** [Understanding Hot-Configuration](#page-42-1) **4-5** [Replication's Impact on Request Processing](#page-42-2) **4-5** [Replication Configuration Settings](#page-42-3) **4-5** [RepType](#page-43-0) **4-6** [RepTransactionSyncInterval](#page-43-1) **4-6** [Master](#page-43-2) **4-6** [Slave](#page-43-3) **4-6** [RepTransactionArchiveLimit](#page-43-4) **4-6** [RepIPAddress](#page-44-0) **4-7** [RepPort](#page-44-1) **4-7** [RepSecret](#page-44-2) **4-7** [RepIPMaster](#page-44-3) **4-7** [RepMasterIPAddress](#page-44-4) **4-7** [RepMasterPort](#page-44-5) **4-7**

**OL-2683-02**

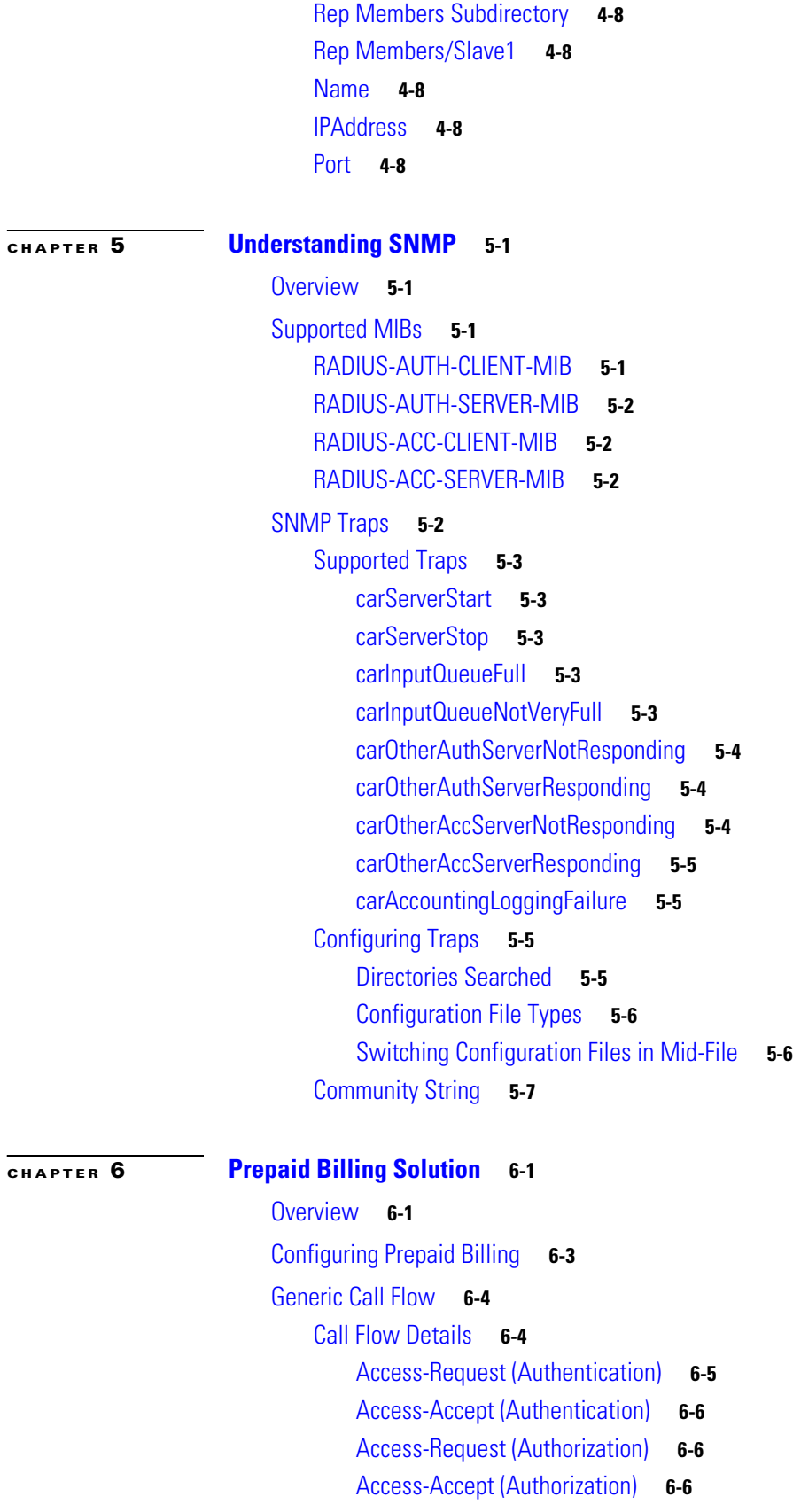

**Cisco Access Registrar 3.5 Concepts and Reference Guide**

 $\blacksquare$ 

 $\overline{\mathbf{I}}$ 

[Accounting Start](#page-60-0) **6-7** [Data Flow](#page-60-1) **6-7** [Access-Request \(Quota Depleted\)](#page-61-0) **6-8** [Accept-Accept \(Quota Depleted\)](#page-61-1) **6-8** [Accounting Stop \(Session End\)](#page-62-0) **6-9** [Accounting Response \(Final Status\)](#page-62-1) **6-9** [Vendor-Specific Attributes](#page-63-0) **6-10**

**G [LOSSARY](#page-66-0)**

**Contents**

**OL-2683-02**

 $\overline{\mathsf{I}}$ 

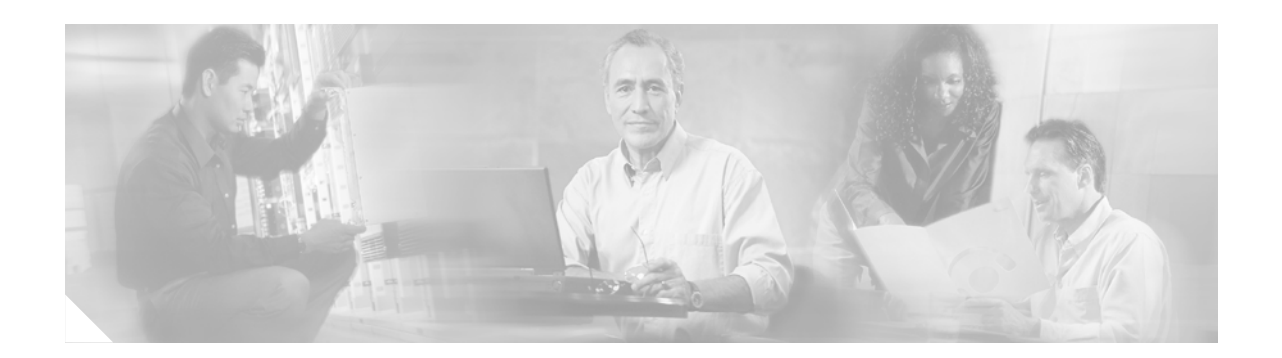

# <span id="page-8-0"></span>**About This Guide**

This document provides information to help you understand RADIUS concepts and to help you develop a better understanding of the Cisco Access Registrar 3.0 server. This document contains the following chapters:

- [Chapter 1, "Overview,"](#page-12-3) overview of the RADIUS server, including connection steps, RADIUS message types, and using Cisco Access Registrar as a proxy server.
- [Chapter 2, "Understanding Cisco Access Registrar,"](#page-18-3) describes the Cisco Access Registrar object structure, and explains when Cisco Access Registrar references each of these objects during the processing of client requests.
- [Chapter 3, "Cisco Access Registrar Scripts,"](#page-30-5) describes the scripts provided with Cisco Access Registrar.
- [Chapter 4, "Understanding Replication,"](#page-38-3) describes Cisco Access Registrar's configuration replication features, functions, limitations and operation.
- **•** [Chapter 5, "Understanding SNMP,"](#page-46-5) provides information about Cisco Access Registrar support for SNMP.
- [Chapter 6, "Prepaid Billing Solution,"](#page-54-3) describes the generic call flow between the three components required to support a prepaid billing solution using the RADIUS protocol: the AAA client, the Cisco Access Registrar 3.0 server, and a prepaid billing server.

This guide also contains a Glossary and an Index.

# <span id="page-8-1"></span>**Obtaining Documentation**

The following sections provide sources for obtaining documentation from Cisco Systems.

# <span id="page-8-2"></span>**World Wide Web**

You can access the most current Cisco documentation on the World Wide Web at the following sites:

- **•** <http://www.cisco.com>
- **•** <http://www-china.cisco.com>
- **•** <http://www-europe.cisco.com>

### <span id="page-9-0"></span>**Ordering Documentation**

Cisco documentation is available in the following ways:

**•** Registered Cisco Direct Customers can order Cisco Product documentation from the Networking Products MarketPlace:

[http://www.cisco.com/cgi-bin/order/order\\_root.pl](http://www.cisco.com/cgi-bin/order/order_root.pl)

**•** Registered Cisco.com users can order the Documentation CD-ROM through the online Subscription Store:

<http://www.cisco.com/go/subscription>

• Nonregistered Cisco.com users can order documentation through a local account representative by calling Cisco corporate headquarters (California, USA) at 408 526-7208 or, in North America, by calling 800 553-NETS(6387).

### <span id="page-9-1"></span>**Documentation Feedback**

If you are reading Cisco product documentation on the World Wide Web, you can submit technical comments electronically. Click **Feedback** in the toolbar and select **Documentation**. After you complete the form, click **Submit** to send it to Cisco.

You can e-mail your comments to bug-doc@cisco.com.

To submit your comments by mail, use the response card behind the front cover of your document, or write to the following address:

Attn Document Resource Connection Cisco Systems, Inc. 170 West Tasman Drive San Jose, CA 95134-9883

We appreciate your comments.

# <span id="page-9-2"></span>**Obtaining Technical Assistance**

Cisco provides Cisco.com as a starting point for all technical assistance. Customers and partners can obtain documentation, troubleshooting tips, and sample configurations from online tools. For Cisco.com registered users, additional troubleshooting tools are available from the TAC website.

# <span id="page-9-3"></span>**Cisco.com**

Cisco.com is the foundation of a suite of interactive, networked services that provides immediate, open access to Cisco information and resources at anytime, from anywhere in the world. This highly integrated Internet application is a powerful, easy-to-use tool for doing business with Cisco.

Cisco.com provides a broad range of features and services to help customers and partners streamline business processes and improve productivity. Through Cisco.com, you can find information about Cisco an[d our networking solutions, services, and programs. In addition, you can resolve technical issues with](http://www-europe.cisco.com)  online technical support, download and test software packages, and order Cisco learning materials and merchandise. Valuable online skill assessment, training, and certification programs are also available.

Customers and partners can self-register on Cisco.com to obtain additional personalized information and services. Registered users can order products, check on the status of an order, access technical support, and view benefits specific to their relationships with Cisco.

To access Cisco.com, go to the following website:

<http://www.cisco.com>

## <span id="page-10-0"></span>**Technical Assistance Center**

The Cisco TAC website is available to all customers who need technical assistance with a Cisco product or technology that is under warranty or covered by a maintenance contract.

#### <span id="page-10-1"></span>**Contacting TAC by Using the Cisco TAC Website**

If you have a priority level 3 (P3) or priority level 4 (P4) problem, contact TAC by going to the TAC website:

#### <http://www.cisco.com/tac>

P3 and P4 level problems are defined as follows:

- **•** P3—Your network performance is degraded. Network functionality is noticeably impaired, but most business operations continue.
- P4—You need information or assistance on Cisco product capabilities, product installation, or basic product configuration.

In each of the above cases, use the Cisco TAC website to quickly find answers to your questions.

To register for Cisco.com, go to the following website:

#### <http://www.cisco.com/register/>

If you cannot resolve your technical issue by using the TAC online resources, Cisco.com registered users can open a case online by using the TAC Case Open tool at the following website:

<http://www.cisco.com/tac/caseopen>

#### <span id="page-10-2"></span>**Contacting TAC by Telephone**

If you have a priority level 1 (P1) or priority level 2 (P2) problem, contact TAC by telephone and immediately open a case. To obtain a directory of toll-free numbers for your country, go to the following website:

<http://www.cisco.com/warp/public/687/Directory/DirTAC.shtml>

P1 and P2 level problems are defined as follows:

- P1—Your production network is down, causing a critical impact to business operations if service is not restored quickly. No workaround is available.
- **•** P2—Your production network is severely degraded, affecting significant aspects of your business operations. No workaround is available.

 $\mathbf{I}$ 

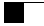

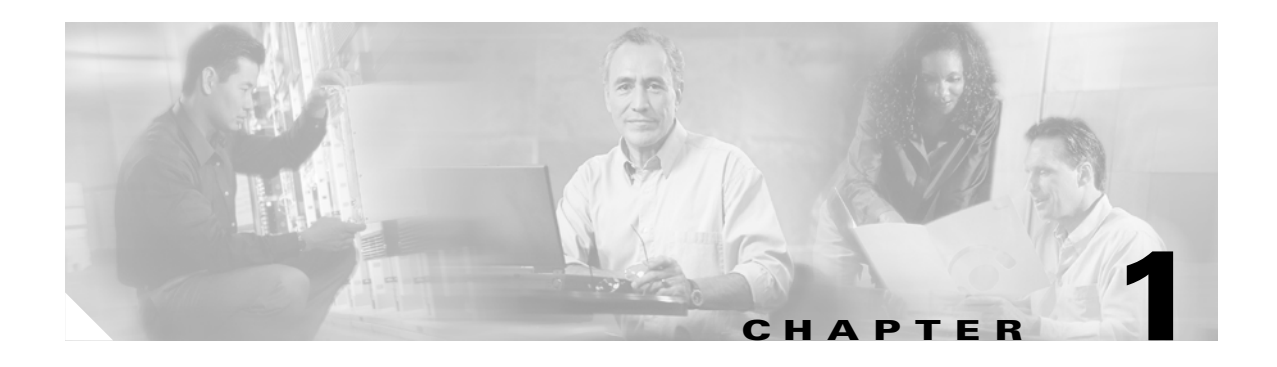

# <span id="page-12-3"></span><span id="page-12-1"></span><span id="page-12-0"></span>**Overview**

The chapter provides an overview of the RADIUS server, including connection steps, RADIUS message types, and using Cisco Access Registrar as a proxy server.

Cisco Access Registrar is a RADIUS (Remote Authentication Dial-In User Service) server that allows multiple dial-in Network Access Server (NAS) devices to share a common authentication, authorization, and accounting database.

Cisco Access Registrar handles the following tasks:

- **•** Authentication—determines the identity of users and whether they may be allowed to access the network
- Authorization—determines the level of network services available to authenticated users after they are connected
- **•** Accounting—keeps track of each user's network activity
- **•** Session and resource management—tracks user sessions and allocates dynamic resources

Using a RADIUS server allows you to better manage the access to your network, as it allows you to store all security information in a single, centralized database instead of distributing the information around the network in many different devices. You can make changes to that single database instead of making changes to every network access server in your network.

# <span id="page-12-2"></span>**RADIUS Protocol**

Cisco Access Registrar is based on a client/server model, which supports AAA (authentication, authorization, and accounting). The *client* is the Network Access Server (NAS) and the *server* is Cisco Access Registrar. The client passes user information on to the RADIUS server and acts on the response it receives. The *server*, on the other hand, is responsible for receiving user access requests, authenticating and authorizing users, and returning all of the necessary configuration information the client can then pass on to the user.

The protocol is a simple packet exchange in which the NAS sends a request packet to the Cisco Access Registrar with a name and a password. Cisco Access Registrar looks up the name and password to verify it is correct, determines for which dynamic resources the user is authorized, then returns an accept packet that contains configuration information for the user session [\(Figure 1-1](#page-13-1)).

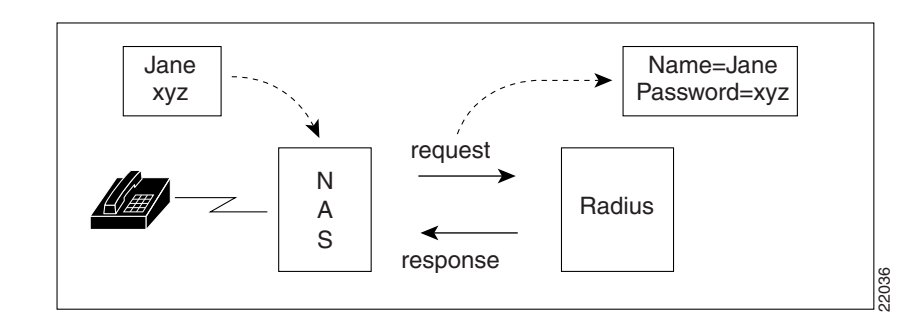

<span id="page-13-1"></span>*Figure 1-1 Packet Exchange Between User, NAS, and RADIUS*

Cisco Access Registrar can also reject the packet if it needs to deny network access to the user. Or, Cisco Access Registrar may issue a challenge that the NAS sends to the user, who then creates the proper response and returns it to the NAS, which forwards the challenge response to Cisco Access Registrar in a second request packet.

In order to ensure network security, the client and server use a *shared secret*, which is a string they both know, but which is never sent over the network. User passwords are also encrypted between the client and the server to protect the network from unauthorized access.

### <span id="page-13-0"></span>**Steps to Connection**

Three participants exist in this interaction: the user, the NAS, and the RADIUS server. The following steps describe the receipt of an access request through the sending of an access response.

**Step 1** The user, at a remote location such as a branch office or at home, dials into the NAS, and supplies a name and password. **Step 2** The NAS picks up the call and begins negotiating the session. **a.** The NAS receives the name and password. **b.** The NAS formats this information into an Access-Request packet. **c.** The NAS sends the packet on to the Cisco Access Registrar server. **Step 3** The Cisco Access Registrar server determines what hardware sent the request (NAS) and parses the packet. **d.** It sets up the Request dictionary based on the packet information. **e.** It runs any incoming scripts, which are user-written extensions to Cisco Access Registrar. An incoming script can examine and change the attributes of the request packet or the environment variables, which can affect subsequent processing. **f.** Based on the scripts or the defaults, it chooses a service to authenticate and/or authorize the user. **Step 4** Cisco Access Registrar's authentication service verifies the username and password is in its database. Or, Cisco Access Registrar delegates the authentication (as a proxy) to another RADIUS server, an LDAP, or TACACS server. **Step 5** Cisco Access Registrar's authorization service creates the response with the appropriate attributes for the user's session and puts it in the Response dictionary. **Step 6** If you are using Cisco Access Registrar session management at your site, the Session Manager calls the appropriate Resource Managers that allocate dynamic resources for this session. **Step 7** Cisco Access Registrar runs any outgoing scripts to change the attributes of the response packet.

- **Step 8** Cisco Access Registrar formats the response based on the Response dictionary and sends it back to the client (NAS).
- **Step 9** The NAS receives the response and communicates with the user, which may include sending the user an IP address to indicate the connection has been successfully established.

# <span id="page-14-0"></span>**Types of RADIUS Messages**

The client/server packet exchange consists primarily of the following types of RADIUS messages:

- Access-Request—sent by the client (NAS) requesting access
- **•** Access-Reject—sent by the RADIUS server rejecting access
- **•** Access-Accept—sent by the RADIUS server allowing access
- Access-Challenge—sent by the RADIUS server requesting more information in order to allow access. The NAS, after communicating with the user, responds with another Access-Request.

When you use RADIUS accounting, the client and server can also exchange the following two types of messages:

- **•** Accounting-Request—sent by the client (NAS) requesting accounting
- **•** Accounting-Response—sent by the RADIUS server acknowledging accounting

#### <span id="page-14-1"></span>**Packet Contents**

The information in each RADIUS message is encapsulated in a UDP (User Datagram Protocol) data packet. A packet is a block of data in a standard format for transmission. It is accompanied by other information, such as the origin and destination of the data.

lists each message packet which contains the following five fields:

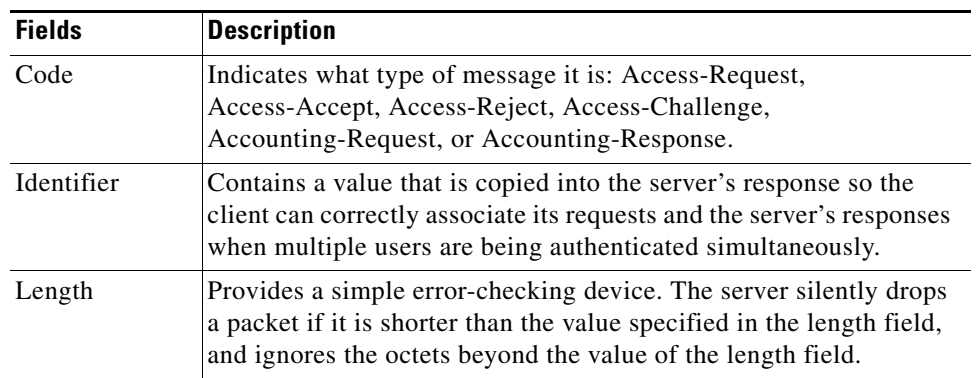

#### **Table 1-1** *RADIUS Packet Fields*

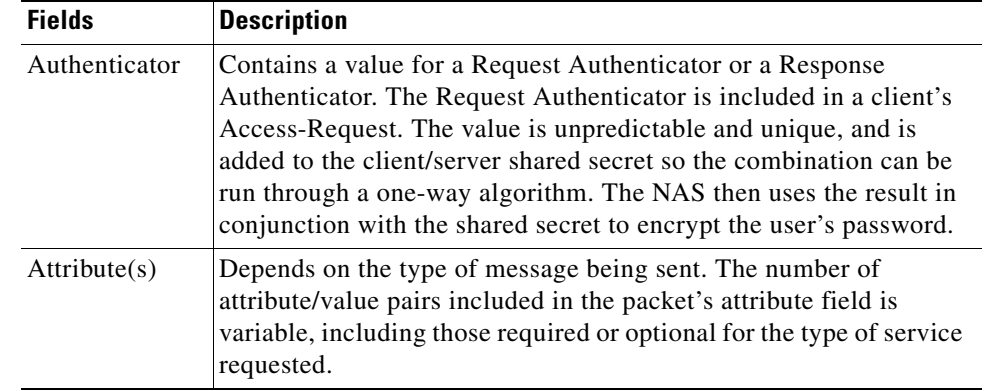

#### **Table 1-1** *RADIUS Packet Fields* **(continued)**

#### <span id="page-15-0"></span>**The Attribute Dictionary**

The Attribute dictionary contains a list of preconfigured authentication, authorization, and accounting attributes that can be part of a client's or user's configuration. The dictionary entries translate an attribute into a value Cisco Access Registrar uses to parse incoming requests and generate responses. Attributes have a human-readable name and an enumerated equivalent from 1-255.

Sixty three standard attributes exist, which are defined in RFCs 2865, 2866, 2867, 2868, and 2869. There also are additional vendor-specific attributes that depend on the particular NAS you are using.

Some sample attributes include:

- **•** User-Name—the name of the user
- **•** User-Password—the user's password
- **•** NAS-IP-Address—the IP address of the NAS
- **•** NAS-Port—the NAS port the user is dialed in to
- **•** Framed Protocol—such as SLIP or PPP
- **•** Framed-IP-Address—the IP address the client uses for the session
- Filter-ID—vendor-specific; identifies a set of filters configured in the NAS
- **•** Callback-Number—the actual callback number.

# <span id="page-15-1"></span>**Proxy Servers**

Any one or all of the RADIUS server's three functions: authentication, authorization, or accounting can be subcontracted to another RADIUS server. Cisco Access Registrar then becomes a *proxy server*. Proxying to other servers enables you to delegate some of the RADIUS server's functions to other servers.

You can use Cisco Access Registrar to "proxy" to an LDAP server for access to directory information about users in order to authenticate them. [Figure 1-2](#page-16-1) shows user joe initiating a request, the Cisco Access Registrar server proxying the authentication to the LDAP server, and then performing the authorization and accounting processing in order to enable joe to log in.

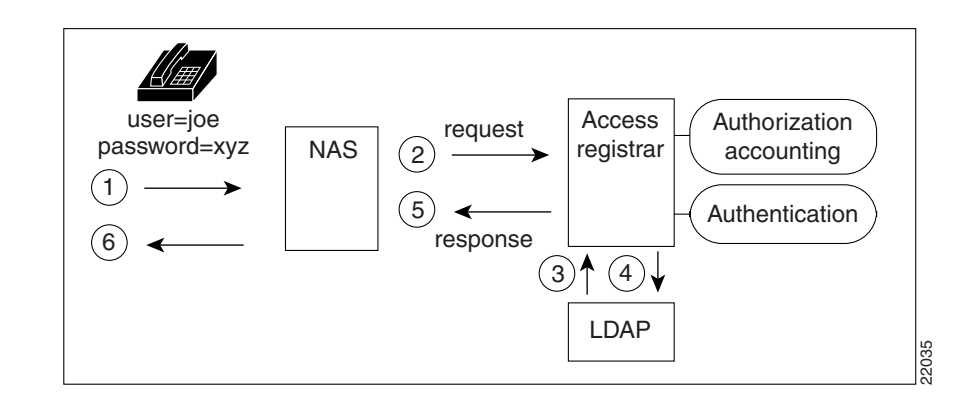

<span id="page-16-1"></span>*Figure 1-2 Proxying to an LDAP Server for Authentication*

# <span id="page-16-0"></span>**Basic Authentication and Authorization**

This section provides basic information about how Cisco Access Registrar performs the basic RADIUS functions of authentication and authorization as defined in Internet RFC 2865.

- Authentication—determining the identity of a user of a client NAS through user identification and password validation and deciding whether to grant access
- **•** Authorization—determining the level of network services available to authenticated users after a connection has been established

The Cisco Access Registrar (AR) server provides authentication and authorization service to clients which are network access servers (NAS). The following paragraphs describe the steps to a connection.

- **1.** The process begins when user dials into the NAS and enters a user name and a password. The NAS creates an Access-Request containing attributes such as the user's name, the user's password, the ID of the client, and the Port ID the user is accessing.
- **2.** The Cisco AR server determines which hardware (client NAS) sent the request, parses the packet, and determines whether to accept the request.

The Cisco AR server checks to see if the client's IP address is listed in **/Radius/Clients/<Name>/<IPAddress>**.

- **3.** After accepting the request, the Cisco AR server does the following:
	- **–** Sets up the Request Dictionary based on the packet information
	- **–** Runs any incoming scripts (user-written extensions to Cisco Access Registrar)

An incoming script can examine and change the attributes of the request packet or the environmental variables which can affect subsequent processing.

**–** Based on default values or scripts, it chooses a service to authenticate and authorize the user.

The Cisco AR server directs the request to the appropriate service, which then performs authentication and/or authorization according to the type specified in **/Radius/Services/<Name>/<Type>**.

**–** Performs session management, directing the request to the appropriate Session Manager.

- **–** Performs resource management for each Resource Manager in the Session Manager. The Cisco AR server directs the request to the appropriate resource manager listed in **/Radius/SessionManagers/<Name>/<ResourceManagers>/<Name>**. The resource manager then allocates or checks the resource according to the type listed in **/Radius/<ResourceManagers>/<Name>/<Type>**.
- **4.** The Cisco AR server finally creates and formats an Access-Accept, Access Reject, or Access Challenge response, then sends it to the client (NAS).

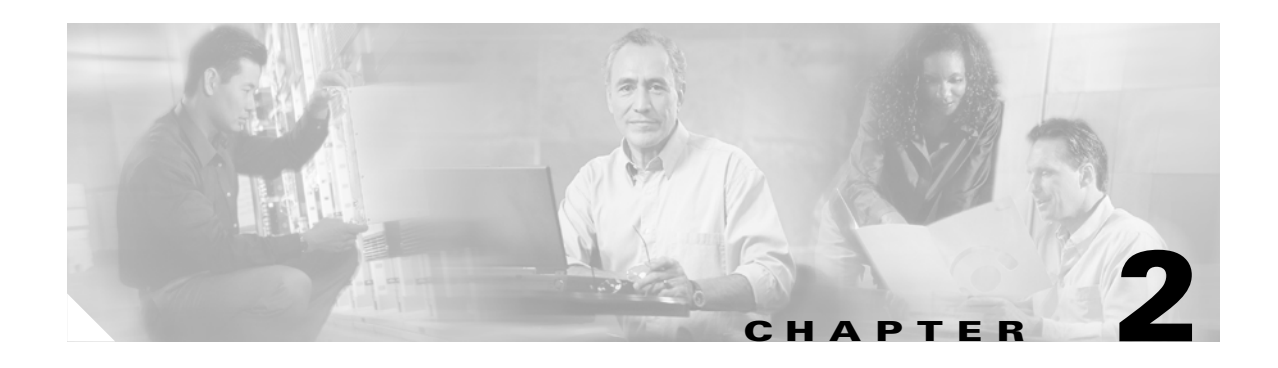

# <span id="page-18-3"></span><span id="page-18-1"></span><span id="page-18-0"></span>**Understanding Cisco Access Registrar**

This chapter describes the Cisco Access Registrar object structure, and explains when Cisco Access Registrar references each of these objects during the processing of client requests.

Cisco Access Registrar lets you manipulate configuration objects, which define the properties or behavior of the RADIUS server. Cisco Access Registrar also lets you invoke custom scripts to affect the behavior of the RADIUS server.

To better understand the role each of these objects plays in the program, it is helpful to look at the steps Cisco Access Registrar performs from receipt of an Access-Request packet to the sending of an Access-Response packet.

# <span id="page-18-2"></span>**Cisco Access Registrar Hierarchy**

Cisco Access Registrar's operation and configuration is based on a set of *objects*. These objects are arranged in a hierarchical structure much like the Windows 95 Registry or the UNIX directory structure. Cisco Access Registrar's objects can themselves contain subobjects, just as directories can contain subdirectories.

These objects include the following:

- Radius— the root of the configuration hierarchy
- **•** UserLists—contains individual UserLists which in turn contain users
- **•** UserGroups—contains individual UserGroups
- **•** Clients—contains individual Clients
- **•** Vendors—contains individual Vendors
- **•** Scripts—contains individual Scripts
- **•** Services—contains individual Services
- **•** SessionManagers—contains individual Session Managers
- **•** ResourceManagers—contains individual Resource Managers
- **•** Profiles—contains individual Profiles
- **•** RemoteServers—contains individual RemoteServers
- **•** Advanced—contains Ports, Interfaces, Reply Messages, and the Attribute dictionary.

### <span id="page-19-0"></span>**UserLists and Groups**

Cisco Access Registrar lets you organize your user community through the configuration objects **UserLists**, **users**, and **UserGroups**.

- **•** Use **UserLists** to group users by organization, such as Company A and Company B. Each list contains the actual names of the users.
- **•** Use **users** to store information about particular users, such as name, password, group membership, base profile, and so on.
- **•** Use **UserGroups** to group users by function, such as PPP, Telnet, or multiprotocol users. Groups allow you to maintain common authentication and authorization requirements in one place, and have them referenced by many users.

For more information about **UserLists** and **UserGroups**, refer to Access Registrar Server Objects in the *Cisco Access Registrar User's Guide*.

# <span id="page-19-1"></span>**Profiles**

Cisco Access Registrar uses **Profiles** that allow you to group RADIUS attributes to be included in an Access-Accept packet. These attributes include values that are appropriate for a particular user class, such as PPP or Telnet user. The user's base profile defines the user's attributes, which are then added to the response as part of the authorization process.

Although you can use Group or Profile objects in a similar manner, choosing whether to use one rather than the other depends on your site. If you require some choice in determining how to authorize or authenticate a user session, then creating specific profiles, and specifying a group that uses a script to choose among the profiles is more flexible. In such a situation, you might create a default group and then write a script that selects the appropriate profile based on the specific request. The benefit to this technique is each user can have a single entry, and use the appropriate profile depending on the way they log in.

For more information about **Profiles**, refer to Access Registrar Server Objects in the *Cisco Access Registrar User's Guide*.

# <span id="page-19-2"></span>**Scripts**

Cisco Access Registrar allows you to create scripts you can execute at various points within the processing hierarchy.

- Incoming scripts—enable you to read and set the attributes of the request packet, and set or change the Environment dictionary variables. You can use the environment variables to control subsequent processing, such as specifying the use of a particular authentication service.
- **•** Outgoing scripts—enable you to modify attributes returned in the response packet.

For more information about **Scripts**, refer to Access Registrar Server Objects in the *Cisco Access Registrar User's Guide*.

# <span id="page-19-3"></span>**Services**

Cisco Access Registrar uses *Services* to let you determine how authentication, authorization, and/or accounting are performed.

For example, to use Services for authentication:

- When you want the authentication to be performed by the Cisco Access Registrar RADIUS server, you can specify the **local** service. In this, case you must specify a specific **UserList**.
- **•** When you want the authentication performed by another server, which may run an independent application on the same or different host than your RADIUS server, you can specify either a **radius**, **ldap**, or **tacacs-udp** service. In this case, you must list these servers by name.

When you have specified more than one authentication service, Cisco Access Registrar determines which one to use for a particular Access-Request by checking the following:

- **•** When an incoming script has set the Environment dictionary variable **Authentication-Service** with the name of a Service, Cisco Access Registrar uses that service.
- **•** Otherwise, Cisco Access Registrar uses the default authentication service. The default authentication service is a property of the **Radius** object.

Cisco Access Registrar chooses the authentication service based on the variable **Authentication-Service**, or the default. The properties of that Service, specify many of the details of that authentication service, such as, the specific user list to use or the specific application (possibly remote) to use in the authentication process.

For more information about Services, refer to Access Registrar Server Objects in the *Cisco Access Registrar User's Guide*.

# <span id="page-20-0"></span>**Session Management Using Resource Managers**

Cisco Access Registrar lets you track user sessions, and/or allocate dynamic resources to users for the lifetime of their session. You can define one or more Session Managers, and have each one manage the sessions for a particular group or company.

Session Managers use Resource Managers, which in turn manage resources of a particular type as described below.

- **•** IP-Dynamic—manages a pool of IP addresses and allows you to dynamically allocate IP addresses from that pool
- IP-Per-NAS-Port—allows you to associate ports to specific IP addresses, and thus ensure each NAS port always gets the same IP address
- **•** IPX-Dynamic—manages a pool of IPX network addresses
- Group-Session-Limit—manages concurrent sessions for a group of users; that is, it keeps track of how many sessions are active and denies new sessions once the configured limit has been reached
- User-Session-Limit—manages per-user concurrent sessions; that is, it keeps track of how many sessions each user has and denies the user a new session once the configured limit has been reached
- **•** USR-VPN—manages Virtual Private Networks (VPNs) that use USR NAS Clients.

For more information about Session Managers, refer to Access Registrar Server Objects in the *Cisco Access Registrar User's Guide*.

If necessary, you can create a complex relationship between the Session Managers and the Resource Managers.

When you need to share a resource among Session Managers, you can create multiple Session Managers that refer to the same Resource Manager. For example, if one pool of IP addresses is shared by two departments, but each department has a separate policy about how many users can be logged in

 $\mathbf I$ 

concurrently, you might create two Session Managers and three Resource Managers. One dynamic IP Resource Manager that is referenced by both Session Managers, and two concurrent session Resource Managers, one for each Session Manager.

In addition, Cisco Access Registrar lets you pose queries about sessions. For example, you can query Cisco Access Registrar about which session (and thus which NAS-Identifier, NAS-Port and/or User-Name) owns a particular resource, as well as query Cisco Access Registrar about how many resources are allocated or how many sessions are active.

# <span id="page-21-0"></span>**Cisco AR Directory Structure**

The installation process populates the **/opt/CSCOar** directory with the subdirectories listed in [Table 2-1.](#page-21-2)

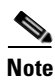

<span id="page-21-2"></span>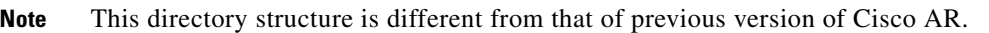

| <b>Subdirectory</b> | <b>Description</b>                                                                                                    |  |
|---------------------|----------------------------------------------------------------------------------------------------|--|
| .system             | Contains ELFs, or binary SPARC executables that should not be run directly                                                                       |  |
| bin                 | Contains shell scripts and programs frequently used by a network<br>administrator; programs that can be run directly                             |  |
| conf                | Contains configuration files                                                                                                    |  |
| data                | Contains the <b>radius</b> directory, which contains session backing files; and the<br>db directory, which contains configuration database files |  |
| examples            | Contains documentation, sample configuration scripts, and shared library<br>scripts                                                              |  |
| lib                 | Contains Cisco Access Registrar software library files                                                                                           |  |
| logs                | Contains system logs and is the default directory for RADIUS accounting                                                                          |  |
| odbc                | Contains Cisco Access Registrar ODBC files                                                                                                    |  |
| scripts             | Contains sample scripts that you can modify to automate configuration, and<br>to customize your RADIUS server                                    |  |
| temp                | Used for temporary storage                                                                                                    |  |
| ucd-snmp            | Contains the UCD-SNMP software Cisco Access Registrar uses                                                                                       |  |
| usrbin              | Contains a symbolic link that points to <b>bin</b> .                                                                                             |  |

*Table 2-1 /opt/CSCOar Subdirectories*

# <span id="page-21-1"></span>**Program Flow**

When a NAS sends a request packet to Cisco Access Registrar with a name and password, Cisco Access Registrar performs the following actions. Note, [Table 2-2](#page-22-2) describes the flow without regard to scripting points.

| <b>Cisco AR Server Action</b>                                                      | <b>Explanation</b>                                                                                                    |
|------------------------------------------------------------------------------------|----------------------------------------------------------------------------------------------------|
| Receives an Access-Request                                                         | The Cisco Access Registrar server receives an Access-Request packet from a NAS                                                                                                    |
| Determines whether to accept<br>the request                                        | The Cisco Access Registrar server checks to see if the client's IP address is listed in<br>/Radius/Clients/ <name>/<ipaddress></ipaddress></name>                                                                                                    |
| Invokes the policy SelectPolicy<br>if it exists                                    | The Cisco ARPolicy Engine provides an interface to define and configure a policy and<br>to apply the policy to the corresponding access-request packets                                                                                                    |
| Performs authentication and/or<br>authorization                                    | Directs the request to the appropriate service, which then performs authentication and/or<br>authorization according to the type specified in <b>/Radius/Services/</b> < <i>Name&gt;</i> /< <i>Type&gt;</i>                                                                                                    |
| Performs session management                                                        | Directs the request to the appropriate Session Manager                                                                                                    |
| Performs resource management<br>for each Resource Manager in<br>the SessionManager | Directs the request to the appropriate resource manager listed in<br>/Radius/SessionManagers/ <name>/<resourcemanagers>/<name>, which then<br/>allocates or checks the resource according to the type listed in<br/>/Radius/<resourcemanagers>/<name>/<type></type></name></resourcemanagers></name></resourcemanagers></name> |
| Sends an Access-Accept                                                             | Creates and formats the response, and sends it back to the client (NAS)                                                                                                    |

<span id="page-22-2"></span>*Table 2-2 From Access-Request to Access-Accept*

# <span id="page-22-0"></span>**Scripting Points**

Cisco Access Registrar lets you invoke scripts you can use to affect the Request, Response, or Environment dictionaries.

#### <span id="page-22-3"></span><span id="page-22-1"></span>**Client or NAS Scripting Points**

[Table 2-3](#page-22-3) shows the location of the scripting points within the section that determines whether to accept the request from the client or NAS. Note, the scripting points are indicated with the asterisk (**\***) symbol.

| <b>Action</b>                                | <b>Explanation</b>                                                                                                    |
|----------------------------------------------|----------------------------------------------------------------------------------------------------|
| Receives an<br>Access-Request.               | The Cisco Access Registrar RADIUS server receives an<br>Access-Request packet from a NAS.                                             |
| Determines whether to<br>accept the request. | The client's IP address listed in<br>/Radius/Clients/ <name>/IPAddress.</name>                                                        |
| *Executes the server's<br>incoming script.   | A script referred to in / <b>Radius/IncomingScript</b> .                                                                              |
| *Executes the vendor's<br>incoming script.   | The vendor listed in /Radius/Clients/Name/Vendor, and is<br>a script referred to in<br>/Radius/Vendors/ <name>/IncomingScript.</name> |
| *Executes the client's<br>incoming script.   | A script referred to in<br>/Radius/Clients/ <name>/IncomingScript.</name>                                                             |
|                                              | Determines whether to accept requests from this specific NAS.                                                                         |

*Table 2-3 Client or NAS Scripting Points*

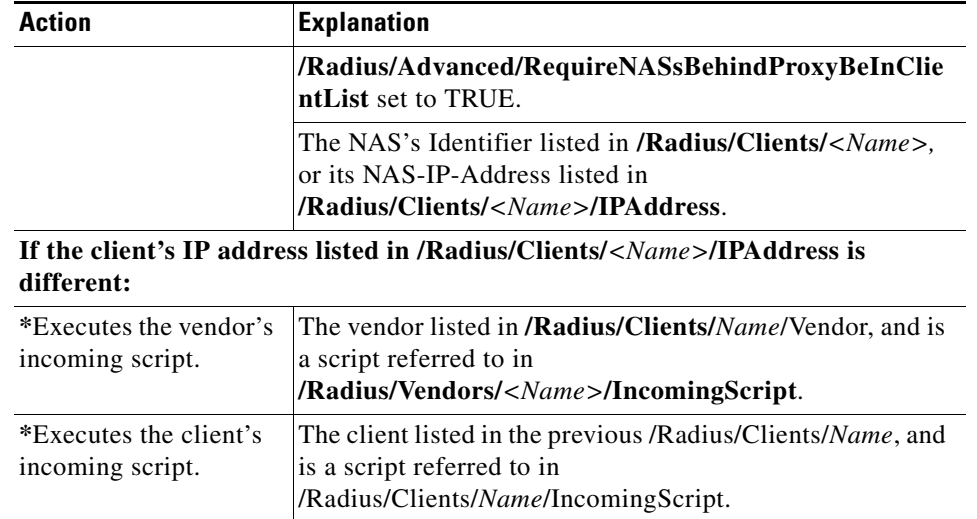

#### *Table 2-3 Client or NAS Scripting Points (continued)*

#### <span id="page-23-0"></span>**Authentication and/or Authorization Scripting Points**

[Table 2-4](#page-23-1) shows the location of the scripting points within the section that determines whether to perform authentication and/or authorization.

<span id="page-23-1"></span>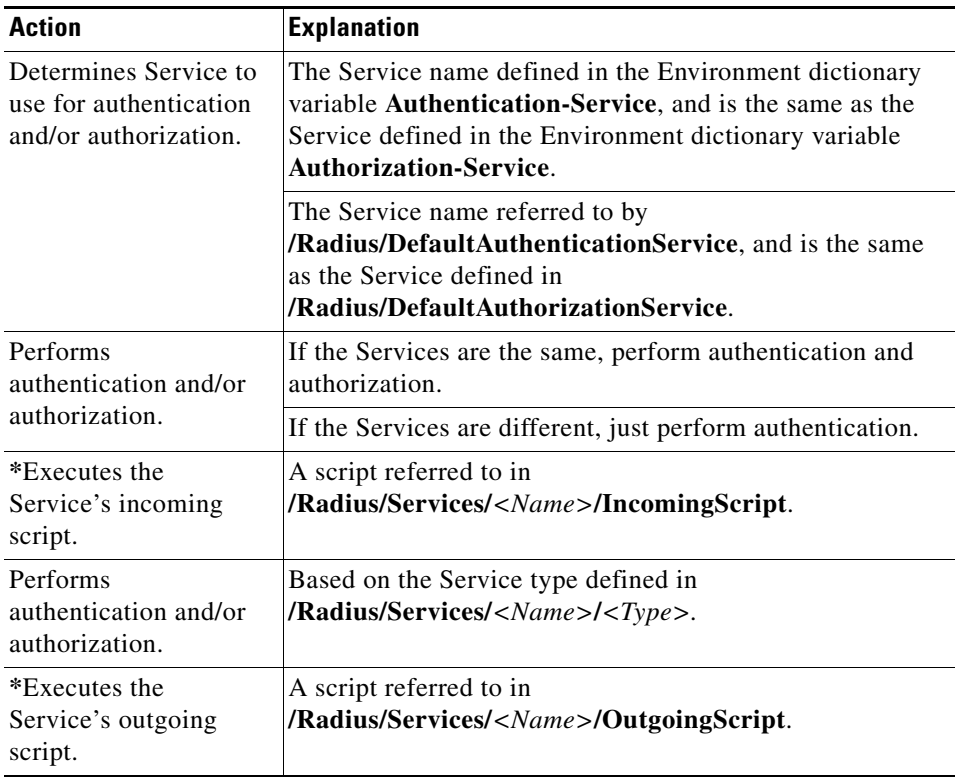

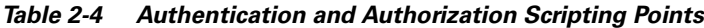

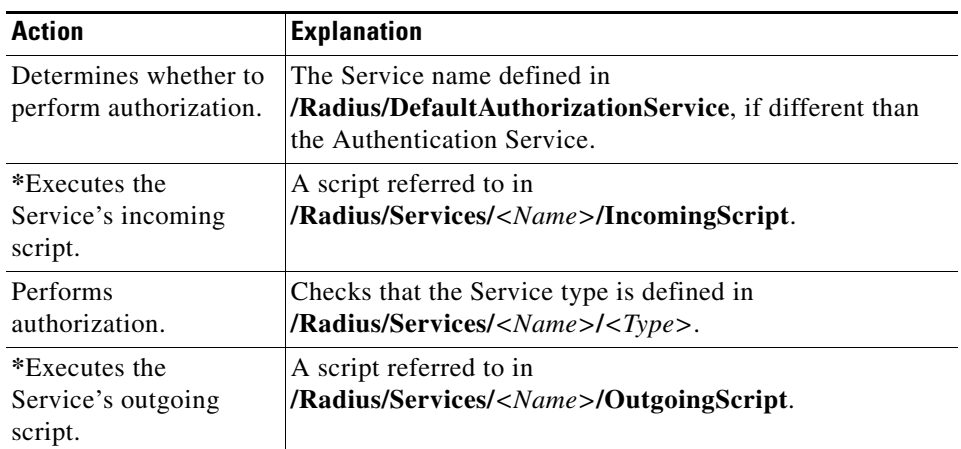

### <span id="page-24-0"></span>**Session Management**

The Session Management feature requires the client (NAS or proxy) to send all RADIUS accounting requests to the Cisco Access Registrar server performing session management. (The only exception is if the clients are USR/3Com Network Access Servers configured to use the USR/3Com RADIUS resource management feature.) This information is used to keep track of user sessions, and the resources allocated to those sessions.

When another accounting RADIUS server needs this accounting information, the Cisco Access Registrar server performing session management may proxy it to this second server.

[Table 2-5](#page-24-2) describes how Cisco Access Registrar handles session management.

<span id="page-24-2"></span>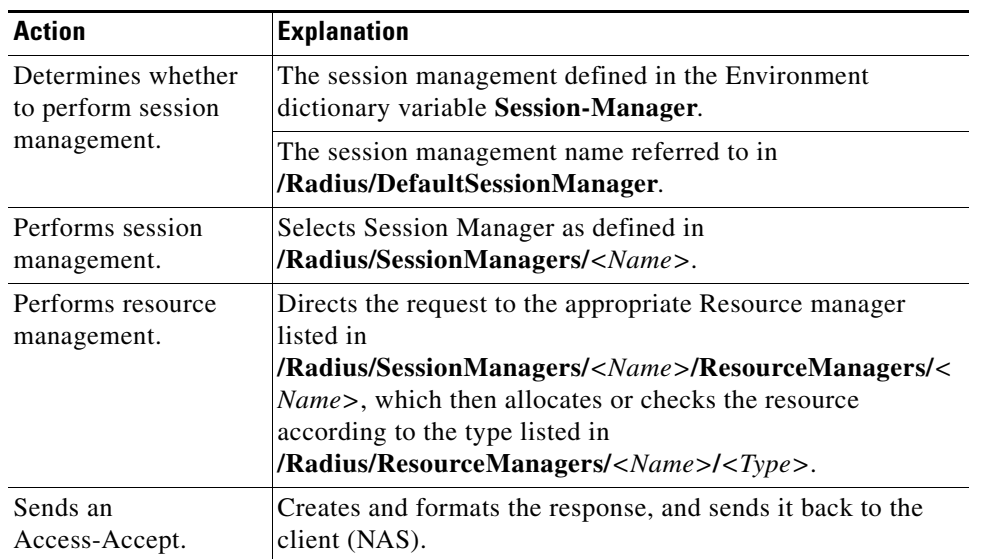

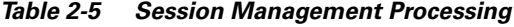

#### <span id="page-24-1"></span>**Failover by the NAS and Session Management**

When a Network Access Server's primary RADIUS server is performing session management, and the NAS determines the server is not responding and begins sending requests to its secondary RADIUS server, the following occurs:

- **•** The secondary server will not know about the current active sessions that are maintained on the primary server. Any resources managed by the secondary server must be distinct from those managed by the primary server, otherwise it will be possible to have two sessions with the same resources (for example, two sessions with the same IP address).
- **•** The primary server will miss important information that allows it to maintain a correct model of what sessions are currently active (because the authentication and accounting requests are being sent to the secondary server). This means when the primary server comes back online and the NAS begins using it, its knowledge of what sessions are active will be out-of-date and the resources for those sessions are allocated even if they are free to allocate to someone else.

For example, the user-session-limit resource may reject new sessions because the primary server does not know some of the users using the resource logged out while the primary server was off-line. It may be necessary to release sessions manually using the **aregcmd** command **release-session**.

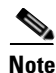

**Note** It may be possible to avoid this situation by having a disk drive shared between two systems with the second RADIUS server started up once the primary server has been determined to be off-line. For more information on this setup, contact Technical Support.

# <span id="page-25-0"></span>**Script Processing Hierarchy**

For request packets, the script processing order is from the most general to the most specific. For response packets, the processing order is from the most specific to the most general.

[Table 2-6](#page-25-1), [Table 2-7](#page-25-2), and [Table 2-8](#page-26-2) show the overall processing order and flow: (1-6) Incoming Scripts, (7-11) Authentication/Authorization Scripts, and (12-17) Outgoing Scripts.

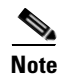

<span id="page-25-1"></span>**Note** The client and the NAS can be the same entity, except when the immediate client is acting as a proxy for the actual NAS.

| <b>Overall Flow Sequence</b> | <b>Incoming Scripts</b>         |
|------------------------------|---------------------------------|
| 1)                           | Radius                          |
| 2)                           | Vendor of the immediate client. |
| 3)                           | Immediate client.               |
| 4)                           | Vendor of the specific NAS.     |
| 5)                           | Specific NAS                    |
| 6)                           | Service                         |

*Table 2-6 Cisco Access Registrar Processing Hierarchy for Incoming Scripts*

<span id="page-25-2"></span>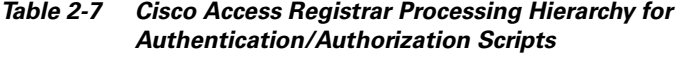

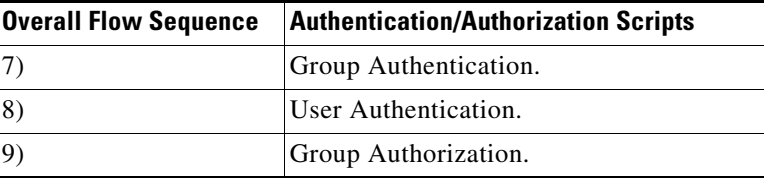

| <b>Overall Flow Sequence</b> | <b>Authentication/Authorization Scripts</b> |
|------------------------------|---------------------------------------------|
| 10)                          | User Authorization.                         |
| 11)                          | Session Management.                         |

<span id="page-26-2"></span>*Table 2-8 Cisco Access Registrar Processing Hierarchy for Outgoing Scripts*

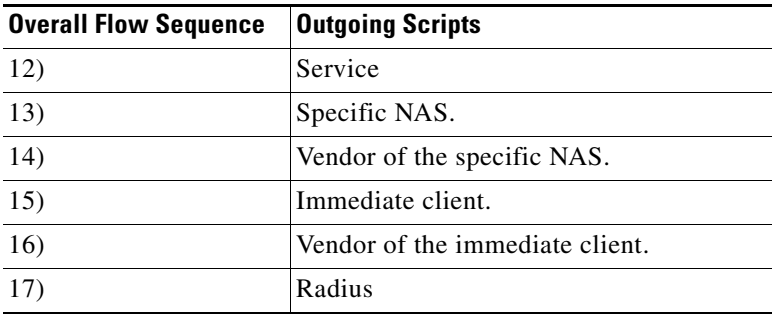

# <span id="page-26-0"></span>**Cross Server Session and Resource Management**

Prior to Cisco AR1.6, sessions and resources were managed locally, meaning that in a multi-AR server environment, resources such as IP addresses, user-based session limits, and group-based session limits were divided between all the Cisco ARservers. It also meant that, to ensure accurate session tracking, all packets relating to one user session were required to go to the same Cisco ARserver.

# <span id="page-26-1"></span>**Overview**

Cisco Access Registrar 1.6 and above can manage sessions and resources across AAA server boundaries. A session can be created by an Access-Request sent to AR1, and it can be removed by an Accounting-Stop request sent to AR2, as shown in [Figure 2-1](#page-26-3). This enables accurate tracking of User and Group session L across multiple AAA servers, and IP addresses allocated to sessions are managed in one place.

#### <span id="page-26-3"></span>*Figure 2-1 Multiple Cisco AR Servers*

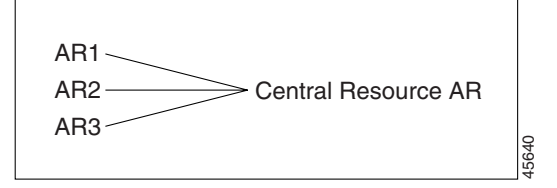

All resources that must be shared cross multiple front line Cisco AR servers are configured in the Central Resource Cisco AR server. Resources that are not shared can still be configured at each front line Cisco AR server as done prior to the Cisco AR 1.6 release.

When the front line Cisco AR server receives the access-request, it does the regular AA processing. If the packet is not rejected and a Central Resource Cisco AR server is also configured, the front line Cisco AR server will proxy the packet<sup>1</sup> to the configured Central Resource Cisco AR. If the Central Resource Cisco AR server returns the requested resources, the process continues to the local session management (if local session manager is configured) for allocating any local resources. If the Central Resource Cisco AR server cannot allocate the requested resource, the packet is rejected.

When the Accounting-Stop packet arrives at the frontline Cisco AR, it does the regular accounting processing. Then, if the front line Cisco AR server is configured to use Central Resource Cisco AR, a proxy packet will be sent to Central Resource Cisco AR server for it to release all the allocated resources for this session. After that, any locally allocated resources are released by the local session manager.

### <span id="page-27-0"></span>**Session-Service Service Step and Radius-Session Service**

A new Service step has been added in the processing of Access-Request and Accounting packets. This is an additional step after the AA processing for Access packet or Accounting processing for Accounting packet, but before the local session management processing. The Session-Service should have a service type of Radius-Session.

An environment variable Session-Service is introduced to determine the Session-Service dynamically. You can use a script or the policy engine to set the Session-Service environment variable.

# <span id="page-27-1"></span>**Configuring a Front Line Cisco Access Registrar**

To use a Central Resource server, the DefaultSessionService property must be set or the Session-Service environment variable must be set through a script or the policy engine. The value in the Session-Service variable overrides the DefaultSessionService.

The configuration parameters for a Session-Service service type are the same as those for configuring a radius service type for proxy, except the service type is *radius-session*.

The configuration for a Session-Service Remote Server is the same as configuring a proxy server.

```
[ //localhost/Radius ]
   Name = Radius
   Description = 
   Version = 1.7R0
   IncomingScript = 
   OutgoingScript = 
   DefaultAuthenticationService = local-users
   DefaultAuthorizationService = local-users
   DefaultAccountingService = local-file
   DefaultSessionService = Remote-Session-Service
   DefaultSessionManager = session-mgr-1
[ //localhost/Radius/Services ]
```

```
Remote-Session-Service/
       Name = Remote-Session-Service
       Description = 
       Type = radius-session
1. The proxy packet is actually a resource allocation request, not an Access Request.
```

```
IncomingScript = 
      OutgoingScript = 
      OutagePolicy = RejectAll
      OutageScript = 
      MultipleServersPolicy = Failover
      RemoteServers/
        1. central-server
[ //localhost/Radius/RemoteServers ]
   central-server/
      Name = central-server
      Description = 
      Protocol = RADIUS
      IPAddress = 209.165.200.224
      Port = 1645ReactivateTimerInterval = 300000
      SharedSecret = secret
      Vendor =
```

```
IncomingScript = 
OutgoingScript = 
MaxTries = 3
InitialTimeout = 2000
AccountingPort = 1646
```
# <span id="page-28-0"></span>**Configure Central AR**

Resources at the Central Resource server are configured the same way as local resources are configured. These resources are local resources from the Central Resource server's point of view.

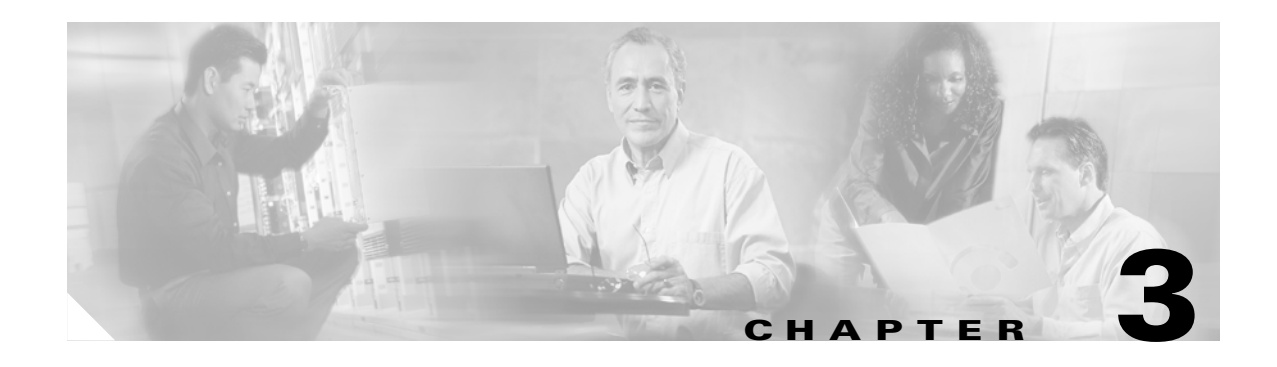

# <span id="page-30-5"></span><span id="page-30-1"></span><span id="page-30-0"></span>**Cisco Access Registrar Scripts**

This chapter describes the scripts provided with Cisco Access Registrar.

# <span id="page-30-2"></span>**Using Cisco AR Scripts**

The Cisco Access Registrar scripts are stored in **/localhost/Radius/Scripts**. Most of the scripts are written in the RADIUS Extension language (REX). Some scripts are provided in both REX and Tcl. The scripts written in Tcl all begin with the letter **t** followed by their functional name. The Tcl scripts are listed below:

tACMEOutgoingScript tAuthorizePPP tAuthorizeService tAuthorizeTelnet tMapSourceIPAddress tParseAARealm tParseAASRealm tParseProxyHints tParseServiceAndAAARealmHints tParseServiceAndAAASRealmHints tParseServiceAndAARealmHints tParseServiceAndAASRealmHints tParstSericeAndProxyHints tParseServiceHints

# <span id="page-30-3"></span>**ACMEOutgoingScript**

ACMEOutgoingScript is referenced from Vendor ACME for the outgoing script. If the Cisco AR server accepts this Access-Request and the response does not yet contain a Session-Timeout, set it to 3600 seconds.

# <span id="page-30-4"></span>**AltigaIncomingScript**

AltigaIncomingScript maps Altiga-proprietary attributes to Cisco Access Registrar's global attribute space.

### <span id="page-31-0"></span>**AltigaOutgoingScript**

AltigaOutgoingScript maps Altiga attributes from Cisco Access Registrar's global attribute space to the appropriate Altiga-proprietary attributes.

### <span id="page-31-1"></span>**ANAAAOutgoing**

ANAAAOutgoing can be referenced from either the client or vendor outgoing scripting point to be used in HRPD/EV-DO networks where Cisco Access Registrar is the Access Network (AN) AAA server. ANAAAOutgoing checks to see if the response contains the Callback-Id attribute. If the response contains the Callback-Id attribute and the value is less than 253 characters, ANAAAOutgoing prefixes a zero (0) to the value. For example, it changes "123" into "0123." The ANAAAOutgoing script always returns REX\_OK.

# <span id="page-31-2"></span>**AscendIncomingScript**

AscendIncomingScript maps Ascend-proprietary attributes to Cisco Access Registrar's global attribute space.

# <span id="page-31-3"></span>**AscendOutgoingScript**

AscendOutgoingScript maps Ascend attributes from Cisco Access Registrar's global attribute space to the appropriate Ascend-proprietary attributes.

# <span id="page-31-4"></span>**AuthorizePPP**

AuthorizePPP is referenced from either the use record for users who's sessions are always PPP or from the from the script AuthorizeService, which checks the request to determine which service is desired. This script merges in the Profile named "default-PPP-users" into the response dictionary.

# <span id="page-31-5"></span>**AuthorizeService**

AuthorizeService is referenced from user record for users who's sessions might be PPP, SLIP or Telnet depending on how they are connecting to the NAS. This script checks the request to determine which service is desired. If it is telnet, it calls the script AuthorizeTelnet. If it is PPP, it calls the script AuthorizePPP. If it is SLIP, it calls the script AuthorizeSLIP. If it is none of these, it rejects the request.

## <span id="page-31-6"></span>**AuthorizeSLIP**

AuthorizeSLIP is referenced from either the user record for users who's sessions are always SLIP or from the from the script AuthorizeService, which checks the request to determine which service is desired. This script merges in the Profile named "default-SLIP-users" into the response dictionary.

# <span id="page-32-0"></span>**AuthorizeTelnet**

AuthorizeTelnet is referenced from either the user record for users who's sessions are always telnet or from the from the script AuthorizeService, which checks the request to determine which service is desired. This script merges in the Profile named "default-Telnet-users" into the response dictionary.

# <span id="page-32-1"></span>**CabletronIncoming**

CabletronIncoming maps Cabletron-proprietary attributes to Cisco Access Registrar's global attribute space.

# <span id="page-32-2"></span>**CabletronOutgoing**

Use CabletronOutgoing to map Cisco-proprietary attributes from Cisco Access Registrar's global attribute space to the appropriate Cabletron-proprietary attributes.

# <span id="page-32-3"></span>**CiscoIncoming**

Use CiscoIncoming to map Cisco-proprietary attributes to Cisco Access Registrar's global attribute space.

# <span id="page-32-4"></span>**CiscoOutgoing**

Use CiscoOutgoing to map Cisco-proprietary attributes from Cisco Access Registrar's global attribute space to the appropriate Cabletron-proprietary attributes.

# <span id="page-32-5"></span>**CiscoWithODAPIncomingScript**

Use CiscoWithODAPIncomingScript to map Cisco-proprietary attributes to Cisco Access Registrar's global attribute space and to map ODAP requests to the appropriate services and session managers.

CiscoWithODAPIncomingScript checks the incoming NAS-Identifier sent by the client. If the NAS-Identifier does not equal odap-dhcp, the request is not an ODAP request. If the request is not an ODAP request, the script does no more ODAP-specific processing, and calls CiscoIncomingScript to allow it to process the request.

If the request is an ODAP request, CiscoWithODAPIncomingScript removes the NAS-Identifier attribute because it is no longer required. The script then sets the Authentication-Service and the Authorization-Service to odap-users and sets the Accounting-Service to odap-accounting.

# <span id="page-32-6"></span>**ExecCLIDRule**

ExecCLIDRule is referenced from the policy engine to determine the authentication and authorization service and policy based on the CLID set in the policy engine.

 $\mathbf I$ 

### <span id="page-33-0"></span>**ExecDNISRule**

ExecDNISRule is referenced from the policy engine to determine the authentication and authorization service and policy based on the DNIS set in the policy engine.

### <span id="page-33-1"></span>**ExecFilterRule**

ExecFilterRule is referenced from the policy engine to determine whether a user packet should be rejected or not based on whether a special character like "\*", "/", "\" or "?" shows up in the packet.

### <span id="page-33-2"></span>**ExecNASIPRule**

ExecNASIPRule is referenced from the policy engine to enable configuration of policies based on the incoming NAS-IP-Address. You can configure two attributes, *client-ip-address* and *subnetmask*, to match the incoming NAS-IP-Address and its subnet mask. If the attributes match, ExecNASIPrule sets the environment variables (if they are configured in that rule).

# <span id="page-33-3"></span>**ExecRealmRule**

ExecRealmRule is referenced from the policy engine to determine the authentication and authorization service and policy based on the realm set in the policy engine.

# <span id="page-33-4"></span>**ExecTimeRule**

ExecTimeRule either rejects or accepts Access Request packets based on the time range specified in a user's login profile. You can configure the TimeRange and AcceptedProfile attributes.

The format for the TimeRange is to set the allowable days followed by the allowable times, as in:

TimeRange = dateRange, timeRange

The dateRange can be in the form of a date, a range of allowable dates, a day, or a range of allowable days. The timeRange should be in the form of hh:mm-hh:mm.

Here are a few examples:

#### **mon-fri,09:00-17:00**

Allows access Monday through Friday from 9 AM until 5 PM.

#### **mon,09:00-17:00;tue-sat,12:00-13:00**

Allows access on Monday from 9 AM until 5 PM and from 12 noon until 1 PM on Tuesday through Saturday

#### **mon,09:00-24:00;tue,00:00-06:00**

Allows access on Monday from 9 AM until Tuesday at 6 AM

#### **1-13,10-17:00; 15,00:00-24:00**

Allows access from the first of the month until the thirteenth of the month from 10 AM until 5 PM and all day on the fifteenth of the month.

## <span id="page-34-0"></span>**LDAPOutage**

LDAPOutage is referenced from LDAP Services as OutageScript. LDAPOutage logs when the LDAP binding is lost.

# <span id="page-34-1"></span>**MapSourceIPAddress**

MapSourceIPAddress is referenced from the Cisco Access Registrar server's IncomingScript scripting point. MapSourceIPAddress checks to see if the request contains either a NAS-Identifier or a NAS-IP-Address. If not, this script sets the NAS-IP-Address from the request's source IP address.

The Tcl version of this script is tMapSourceIPAddress.

# <span id="page-34-2"></span>**ParseAAARealm**

ParseAAARealm is referenced from the NAS IncomingScript scripting point. It looks for a realm name on the user name attribute as a hint of which AAA service should be used for this request. If @<realm> is found, the AAA service is selected which has the same name as the realm.

# <span id="page-34-3"></span>**ParseAAASRealm**

ParseAAASRealm is referenced from the NAS incoming script extension point. ParseAAASRealm looks for a realm name on the user name attribute as a hint of which AAA service and which SessionManager should be used for this request. If @<realm> is found, the AAA service and SessionManager which have the same name as the realm are selected.

# <span id="page-34-4"></span>**ParseAARealm**

ParseAARealm is referenced from the NAS IncomingScript scripting point. It looks for a realm name on the user name attribute as a hint of which authentication and authorization service should be used for this request. If  $@lt;$ realm> is found, it selects the AA service that has the same name as the realm and the DefaultAccountingService (as specified in the configuration by the administrator).

The Tcl version of this script is named tParseAARealm.

# <span id="page-34-5"></span>**ParseAASRealm**

ParseAASRealm is referenced from the NAS IncomingScript scripting point. It looks for a realm name on the user name attribute as a hint of which AA service and which SessionManager should be used for this request. If  $@lt;$ realm> is found, the AA service and the SessionManager which have the same name as the realm are selected. The Accounting service will be the DefaultAccountingService (as specified in the configuration by the administrator).

The Tcl version of this script is named tParseAASRealm.

## <span id="page-35-0"></span>**ParseProxyHints**

ParseProxyHints is referenced from the NAS IncomingScript scripting point. It looks for a realm name on the user name attribute as a hint of which AAA services should be used for this request. If @radius is found, a set of AAA services is selected which will proxy the request to a remote radius server. If @tacacs is found, the AuthenticationService is selected that will proxy the request to a tacacs server for authentication. For any services not selected, the default service (as specified in the configuration by the administrator) will be used.

The Tcl version of this script is named tParseProxyHints.

## <span id="page-35-1"></span>**ParseServiceAndAAARealmHints**

ParseServiceAndAAARealmHints is referenced from the NAS IncomingScript scripting point. It calls both ParseServiceHints and ParseAAARealm.

The Tcl version of this script is named tParseServiceAndAAARealmHints.

### <span id="page-35-2"></span>**ParseServiceAndAAASRealmHints**

ParseServiceAndAAASRealmHints is referenced from the NAS IncomingScript scripting point. It calls both ParseServiceHints and ParseAAASRealm.

The Tcl version of this script is named tParseServiceAndAAASRealmHints.

# <span id="page-35-3"></span>**ParseServiceAndAARealmHints**

ParseServiceAndAARealmHints is referenced from the NAS IncomingScript scripting point. It calls both ParseServiceHints and ParseAARealm.

The Tcl version of this script is named tParseServiceAndAARealmHints.

# <span id="page-35-4"></span>**ParseServiceAndAASRealmHints**

ParseServiceAndAASRealmHints is referenced from the NAS IncomingScript scripting point. It calls both ParseServiceHints and ParseAASRealm.

The Tcl version of this script is named tParseServiceAndAASRealmHints.

## <span id="page-35-5"></span>**ParseServiceAndProxyHints**

ParseServiceAndProxyHints is referenced from the NAS IncomingScript scripting point. It calls both ParseServiceHints and ParseProxyHints.

The Tcl version of this script is named tParseServiceAndProxyHints.
## **ParseServiceHints**

ParseServiceHints is referenced from the NAS IncomingScript scripting point. Check to see if we are given a hint of the service type or the realm. If so, set the appropriate attributes in the request or radius dictionary to record the hint and rewrite the user name to remove the hint.

The Tcl version of this script is named tParseServiceHints.

## **ParseTranslationGroupsByCLID**

ParseTranslationGroupsByCLID is referenced from the policy engine to determine the incoming and outgoing translation groups based on CLID set in the policy engine so that the attributes can be added and/or filtered out by the configuration data set in MCD.

## **ParseTranslationGroupsByDNIS**

ParseTranslationGroupsByDNIS is referenced from the policy engine to determine the incoming and outgoing translation groups based on realm set in the policy engine so that the attributes can be added/filtered out by the configuration data set in MCD.

## **ParseTranslationGroupsByRealm**

ParseTranslationGroupsByRealm is referenced from the policy engine to determine the incoming and outgoing translation groups based on the realm set in the policy engine. ParseTranslationGroupsByRealm allows the attributes to be added or filtered out by the configuration data set in MCD.

## **UseCLIDAsSessionKey**

UseCLIDAsSessionKey is used to specify that the Calling-Station-Id attribute should be used as the session key to correlate requests for the same session. This is a typical case for 3G mobile user session correlation.

# **USRIncomingScript**

USRIncomingScript maps USR-proprietary attributes to Cisco Access Registrar's global attribute space.

# **USRIncomingScript-IgnoreAccountingSignature**

USRIncomingScript-IgnoreAccountingSignature maps USR-proprietary attributes to Cisco Access Registrar's global attribute space and sets a flag to ignore the signature on Accounting-Request packets. Earlier versions of the USR RADIUS client did not correctly sign Accounting-Request packets.

 $\mathbf I$ 

# **USROutgoingScript**

USROutgoingScript maps USR attributes from Cisco Access Registrar's global attribute space to the appropriate USR-proprietary attributes.

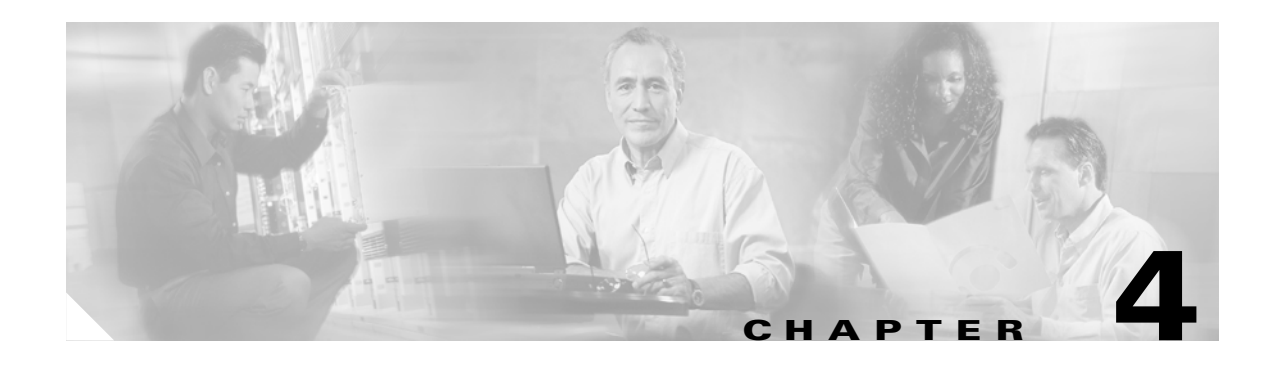

# **Understanding Replication**

This chapter describes Cisco Access Registrar's configuration replication features, functions, limitations and operation.

# **Replication Overview**

Cisco Access Registrar replication feature can maintain identical configurations on multiple machines simultaneously. When replication is properly configured, changes an administrator makes on the primary or *master* machine are propagated by Cisco Access Registrar to a secondary or *slave* machine.

Replication eliminates the need to have administrators with multiple Cisco Access Registrar installations make the same configuration changes at each of their installations. Instead, only the master's configuration need be changed and the slave is automatically configured eliminating the need to make repetitive, error-prone configuration changes for each individual installation. In addition to enhancing server configuration management, using replication eliminates the need for a hot-standby machine.

Using a hot-standby machine is a common practice to provide more fault-tolerance where a fully-installed and configured system stands ready to takeover should the primary machine fail. However, a system setup for hot-standby is essentially an idle machine only used when the primary system fails. Hot-standby or secondary servers are expensive resources. Employing Cisco Access Registrar's replication feature, both servers may perform RADIUS request processing simultaneously, eliminating wasted resources.

The replication feature focuses on configuration maintenance only, not session information or installation-specific information such as Administrator, Interface, Replication or Advanced machine-specific configuration changes. These configuration items are not replicated because they are specific to each installation and are not likely to be identical between master and slave. While changes to Session Managers, Resource Manager, and Remote Servers are replicated to the slave and stored in the slave's configuration database, they are not hot-configured on the slave (see Hot Configuration Detailed below for more information)

Changes should be made only on the master server. Making changes on a slave server will not be replicated and may result in an unstable configuration on the slave. Any changes made using replication will not be reflected in existing **aregcmd** sessions. **aregcmd** only loads its configuration at start up; it is not dynamically updated. For example, if **aregcmd** is running on the slave, and on the master **aregcmd** is used to add a client, the new client, while correctly replicated and hot-configured, will not be visible in the slave's **aregcmd** until **aregcmd** is exited and restarted.

Г

When there is a configuration change, the master server propagates the change set to all member servers over the network. All member servers have to update their configuration after receiving the change set notifications from master server. Propagating the change set to a member serve involves multiple packet transfer from the master server to the member because the master serve has to convey all the configuration changes to the member. The number of packets to be transferred depends on the size of the change set.

After receiving a change set notification, the member server will go off-line before applying the change set received from master server. This state is indicated by the log message Radius Server is Off-line in **name\_radius\_1\_log** file. When the change set is successfully applied, the member server goes up automatically. This is indicated by the log message Radius Server is On-Line in **name\_radius\_1\_log** file. When the member server goes off-line to apply the change set, no incoming packets are processed.

Due to the number of packets to be transferred in the change set and the amount of time the member server will be offline updating its databasepoints, Cisco recommends that you use multiple **save** commands rather than a large configuration change with one **save** command. You can also minimize the number of changes that occur in a replication interval by modifying either the

RepTransactionArchiveLimit or the RepTransactionSyncInterval, or both of these properties. For example, instead of using the default value of 100 for the RepTransactionArchiveLimit, you might change it to 20.

# **How Replication Works**

This section describes the flow of a simple replication as it occurs under normal conditions.

## **Replication Data Flow**

The following sections describe data flow on the master server and the slave server.

#### **Master Server**

The following describes the data flow for the master server:

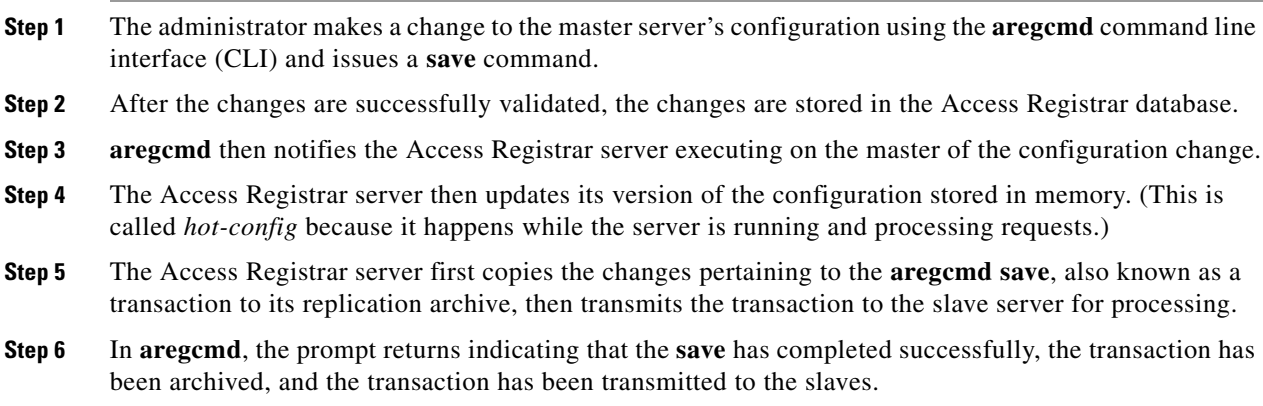

#### **Slave Server**

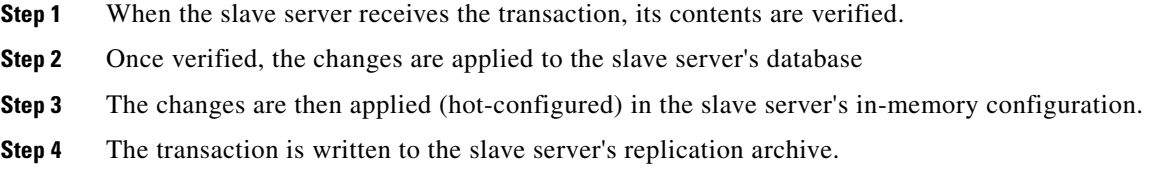

## **Security**

Replication has two primary security concerns:

- **•** Security of the transactions transmitted to the slave server
- **•** Storage of transactions in the replication archive

Both of these concerns use shared secret (MD5) encryption via the shared secret specified in the replication configuration on both master and slave servers. Replication data transmitted between master and slave is encrypted at the source and decrypted at the destination the same way as standard RADIUS packets between Access Registrar's clients and the Access Registrar server. Transactions written to the replication archive are also encrypted in the same manner and decrypted when read from the replication archive.

### **Replication Archive**

The replication archive serves two primary purposes:

- **1.** To provide persistent, or saved, information regarding the last successful transaction
- **2.** To persist transactions in case the slave server requires re synchronization (see Ensuring Data Integrity below for more information on re synchronization).

The replication archive is simply a directory located in **../CSCOar/data/archive**. Each transaction replicated by the master is written to this directory as a single file. The name of each transaction file is of the form txn########## where ########## is the unique transaction number assigned by the master server. The replication archive size, that is the number of transaction files it may contain, is configured in the Replication configuration setting of TransactionArchiveLimit. When the TransactionArchive limit is exceeded, the oldest transaction file is deleted.

## **Ensuring Data Integrity**

Access Registrar's configuration replication feature ensures data integrity through transaction data verification, transaction ordering, automatic resynchronization and manual full-resynchronization. With the single exception of a manual full-resynchronization, each of the following techniques help to automatically ensure that master and slave servers contain identical configurations. A detailed description of each technique follows.

 $\mathbf{I}$ 

#### **Transaction Data Verification**

When the master prepares a transaction for replication to a slave, the master calculates a 2's complement Cyclic Redundancy Check (CRC) for each element (individual configuration change) in the transaction and for the entire transaction and includes these CRC values in the transmitted transaction. When the slave receives the transaction, the slave calculates a CRC for each transaction element and for the entire transaction and compares its own calculated values with those sent with the message. If a discrepancy occurs from these comparisons, the transaction element or the entire transaction is discarded and a re-transmission of that particular transaction element or the entire transaction is requested by the slave from the master. This process is called automatic resynchronization. (described in more detail below)

#### **Transaction Order**

When the master prepares a transaction for replication, it assigns the transaction a unique transaction number. This number is used to ensure the transactions are processed by the slave in exactly the same order as they were processed on the master. Transactions are order dependent. Since the functionality of Access Registrar's configuration replication feature is to maintain identical configurations between master and slave, if transaction order were not retained, master and slave would not contain identical configurations. Consider where two transactions modify the same thing (a defined client's IP address for example). If the first transaction was a mistake and the second was the desired result, the client config on the master would contain the second setting; however, if the transactions were processed in the reverse order on the slave, the client config on the slave would contain the mistaken IP Address. This example illustrates the critical need for transaction ordering to ensure data integrity.

#### **Automatic Resynchronization**

Automatic Resynchronization is the most significant feature with respect to data integrity. This feature ensures the configurations on both the master and slave are identical. If they are not, this feature automatically corrects the problem.

When the master and slave start-up, they determine the transaction number of the last replication transaction from their respective replication archives. The master immediately begins periodic transmission of a TransactionSync message to the slave. This message informs the slave of the transaction number of the transaction that the master last replicated.

If the transaction number in the TransactionSync message does not match the transaction number of the last received transaction in the slave's archive, then the slave will request resynchronization from the master. The resynchronization request sent by the slave will include the slave's last received transaction number.

The master will respond by retransmitting each transaction since the last transaction number indicated by the slave in the resynchronization request. The master obtains these transactions from its replication archive.

Should the slave's last received transaction number be less than the lowest transaction number in the master's replication archive, then automatic resynchronization cannot occur as the master's replication archive does not contain enough history to synchronize the slave. In this case, the slave must be resynchronized with a full-resynchronization.

## **Full Resynchronization**

Full Resynchronization means that the slave has missed more transactions than are stored in the master's replication archive and cannot be resynchronized automatically. There is no automatic full-resynchronization mechanism in Access Registrar's configuration replication feature. To perform a full resynchronization, refer to the *Cisco Access Registrar User's Guide*.

## **Understanding Hot-Configuration**

Hot-Configuration is the process of reflecting configuration changes made to Access Registrar's internal configuration database in the in-memory configuration of the executing Access Registrar server. Hot-Configuration is accomplished without interruption of RADIUS request processing. For example, if an administrator uses **aregcmd** to configure a new client and issues a **save** command, when the prompt returns, the newly configured client may send requests to Access Registrar.

Hot-Configuration minimizes the down-time associated with having to restart an Access Registrar server to put configuration changes into effect. With the Hot-Configuration feature, a restart is only necessary when a Session Manager, Resource Manager or Remote Server configuration is modified. These configuration elements may not be hot-configured because they maintain state (an active session, for example) and cannot be modified without losing the state information they maintain. Changes to these configuration elements require a restart of Access Registrar to put them into effect.

Hot-Configuration is not associated with the replication feature. Hot-Configuration's only connection to the replication feature is that when a change is replicated to the slave, the slave is hot-configured to reflect the replicated change as if an administrator had used **aregcmd** to make the changes directly on the slave server.

## **Replication's Impact on Request Processing**

The replication feature was designed to perform replication of transactions with minimal impact on RADIUS request processing. When a transaction is received by a slave, RADIUS requests are queued while the transaction is applied to the slave. Once the transaction is complete, RADIUS request processing resumes.

The impact on RADIUS request processing is a direct result of the size of a transaction. The smaller the transaction the lesser the impact, and the larger the transaction, the greater the impact. In other words, when making changes to the master, frequent saves are better than making lots of changes and then saving. Each change is one transaction element and all changes involved in a **save** comprise a single transaction with one element per change. Since the replication feature only impacts RADIUS request processing when changes are made, the impact under normal operation (when changes are not being made) is virtually unmeasurable.

# **Replication Configuration Settings**

This section describes each replication configuration setting. In **aregcmd**, replication settings are found in **//localhost/Radius/Replication**.

 $\mathbf I$ 

## **RepType**

RepType indicates the type of replication. The choices available are SMDBR and NONE.

When RepType is set to NONE, replication is disabled. To enable replication, set RepType to SMDBR for Single Master DataBase Replication. RepType must be set to SMDBR on both the master and slave servers.

## **RepTransactionSyncInterval**

#### **Master**

On the master server, RepTransactionSyncInterval is the duration between periodic transmission of the TransactionSync message expressed in milliseconds. The default is 60000 or 1 minute.

The purpose of RepTransactionSyncInterval is to indicate how frequently to check for an out-of -sync condition between the master and slave servers. When the slave received the TransactionSync message, it uses its contents to determine if it needs to resynchronize with the master.

The larger the setting for RepTransactionSyncInterval, the longer the period of time between out-of-sync detection. However, if RepTransactionSyncInterval is set too small, the slave may frequently request resynchronization when it is not really out of sync. If the duration is too small, the slave cannot completely receive a transaction before it receives the TransactionSync message. In this case, the servers will remain synchronized, but there will be unnecessary excess traffic that could affect performance.

#### **Slave**

On the slave, RepTransactionSyncInterval is used to determine if the slave has lost contact with the master and to alert administrators of a possible loss of connectivity between the master an slave. If the elapsed time since the last received TransactionSync message exceeds the setting of RepTransactionSyncInterval, the slave writes a log message indicating that it may have lost contact with the master. This log message is repeated each TransactionSyncInterval until a TransactionSync message is received.

## **RepTransactionArchiveLimit**

On both master and slave, the RepTransactionArchiveLimit setting determines how many transactions can be stored in the archive. The default setting is 100. When the limit is exceeded, the oldest transaction file is deleted. If a slave requires resynchronization and the last transaction it received is no longer in the archive, a full resynchronization will be necessary to bring the slave back in sync with the master.

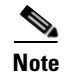

**Note** The value set for RepTransactionArchiveLimit should be the same on the master and the slave.

An appropriate value for RepTransactionArchiveLimit depends upon how much hard disk space an administrator can provide for resynchronization. If this value is large, say 10,000, then the last 10,000 transactions will be stored in the archive. This is like saying the last 10,000 saves from **aregcmd** will be stored in the archive. Large values are best. The size of each transaction depends upon how many configuration changes were included in the transaction, so hard disk space usage is difficult to estimate. If the slave should go down or otherwise be taken off line, the value of RepTransactionArchiveLimit and the frequency of **aregcmd** saves will determine how long the slave may be off-line before a full-resynchronization will be required.

There are two reasons why a slave server should have an archive:

- **1.** The slave must save the last received transaction for resynchronization purposes (at a minimum).
- **2.** Should the master go down, the slave can then be configured as the master and provide resynchronization services to other slaves.

### **RepIPAddress**

The RepIPAddress value is set to the IP Address of the machine containing the Access Registrar installation.

## **RepPort**

The RepPort is the port used to receive of replication messages. In most cases, the default value (1645) is sufficient. If another port is to be used, the interfaces must exist in the machine.

### **RepSecret**

RepSecret is the replication secret shared between the master and slave. The value of this setting must be identical on both the master and the slave.

### **RepIPMaster**

The RepIPMaster setting indicates whether the machine is a master or a slave. On the master, set RepIPMaster to TRUE. On the slave set it to FALSE. Only the master may have this value set to TRUE and there can be only one master.

### **RepMasterIPAddress**

RepMasterIPAddress specifies the IP Address of the master. On the master, set RepMasterIPAddress to the same value used in RepIPAddress above. On the slave, RepMasterIPAddress must be set to the IP Address of the master.

### **RepMasterPort**

RepMasterPort is the port to use to send replication messages to the master. In most cases, the default value (1645) is sufficient; however, if another is to be used, the interfaces must exist in the machine.

## **Rep Members Subdirectory**

The Rep **Members\** subdirectory contains the list of slaves to which the master will replicate transactions.

## **Rep Members/Slave1**

Each slave is added much like a client is added. Each slave must have a configuration in the Rep Members directory to be considered part of the *replication network* by the master. The master will not transmit any messages or replications to servers not in this list, and any communication received by a server not in this list will be ignored.

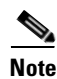

**Note** Although it is possible to configure multiple slaves with the same master, we have only considered a single-master/single-slave configuration. This is the recommended configuration.

## **Name**

This is the name of the slave. The name must be unique.

# **IPAddress**

This is the IP Address of the slave.

## **Port**

This is the port upon which the master will send replication messages to the slave.

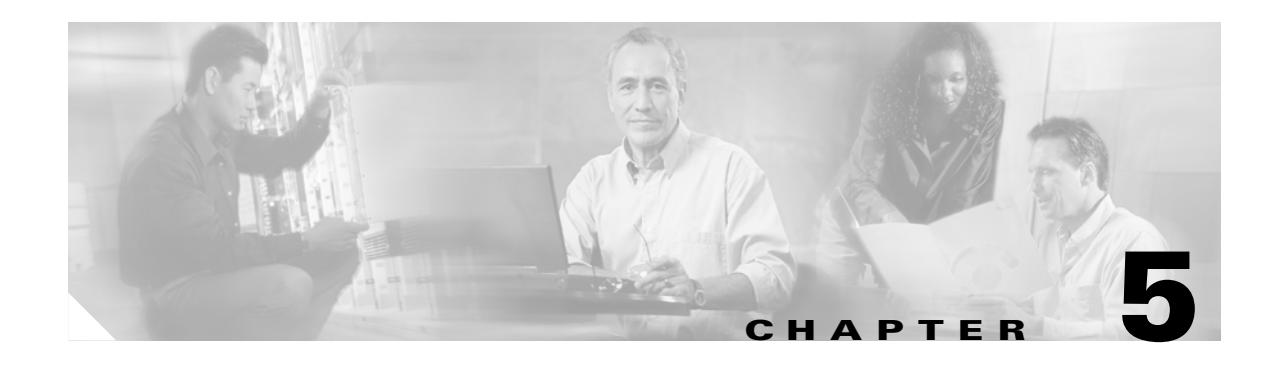

# **Understanding SNMP**

This chapter provides information about Cisco Access Registrar support for SNMP.

# **Overview**

Cisco Access Registrar 3.0 provides SNMP MIB and trap support for users of network management systems. The supported MIBs enable the network management station to collect state and statistic information from an Cisco AR server. The traps enable Cisco AR to notify interested network management stations of failure or impending failure conditions.

Cisco Access Registrar supports the MIBs defined in the following RFCs:

- **•** RADIUS Authentication Client MIB, RFC 2618
- **•** RADIUS Authentication Server MIB, RFC 2619
- **•** RADIUS Accounting Client MIB, RFC 2620
- **•** RADIUS Accounting Server MIB, RFC 2621

Cisco Access Registrar 3.0 MIB support enables a standard SNMP management station to check the current state of the server as well as the statistics on each client or each proxied remote server.

Cisco Access Registrar 3.0 Trap support enables a standard SNMP management station to receive trap messages from an Cisco AR server. These messages contain information indicating that either the server was brought up or down, or that the proxied remote server is down or has come back online.

# **Supported MIBs**

The MIBs supported by Access Registrar enable a standard SNMP management station to check the current state of the server and statistics for each client or proxied remote server.

## **RADIUS-AUTH-CLIENT-MIB**

The RADIUS-AUTH-CLIENT-MIB describes the client side of the RADIUS authentication protocol. The information contained in this MIB is useful when an Cisco AR server is used as a proxy server.

Г

## **RADIUS-AUTH-SERVER-MIB**

The RADIUS-AUTH-SERVER-MIB describes the server side of the RADIUS authentication protocol. The information contained in this MIB describes managed objects used for managing a RADIUS authentication server.

## **RADIUS-ACC-CLIENT-MIB**

The RADIUS-ACC-CLIENT-MIB describes the client side of the RADIUS accounting protocol. The information contained in this MIB is useful when an Cisco AR server is used for accounting.

## **RADIUS-ACC-SERVER-MIB**

The RADIUS-ACC-CLIENT-MIB describes the server side of the RADIUS accounting protocol. The information contained in this MIB is useful when an Cisco AR server is used for accounting.

# **SNMP Traps**

The traps supported by Access Registrar enable a standard SNMP management station to receive trap messages from an Cisco AR server. These messages contain information indicating whether a server was brought up or down, or that the proxied remote server is down or has come back online.

A trap is a network message of a specific format issued by an SNMP entity on behalf of a network management agent application. A trap is used to provide the management station with an asynchronous notification of an event.

When a trap is generated, a single copy of the trap is transmitted as a trap PDU to each destination contained within a list of trap recipients.

The list of trap recipients is shared by all events and is determined at server initialization time along with other trap configuration information. The list of trap recipients dictates where Cisco AR traps are directed.

The configuration of any other SNMP agent on the host is ignored. By default, all traps are enabled but no trap recipients are defined. By default, no trap is sent until trap recipients are defined.

Traps are configured using the command line interface (CLI). After configuring traps, the configuration information is re initialized when a server reload or restart occurs.

When you configure traps, you must provide the following information:

- **•** List of trap recipients (community string for each)
- **•** Suppressing traps for any type of message
- **•** Frequency of traps for any type of message

## **Supported Traps**

The traps supported by Cisco Access Registrar enable Cisco AR to notify interested management stations of events, failure, or impending failure conditions. Traps are a network message of a specific format issued by an SNMP entity on behalf of a network management agent application. Traps are used to provide the management station with an asynchronous notification of an event.

#### **carServerStart**

**carServerStart** signifies that the server has started on the host from which this notification was sent. This trap has one object, *carNotifStartType,* which indicates the start type. A *firstStart* indicates this is the server process' first start. *reload* indicates this server process has an internal reload. This typically occurs after rereading some configuration changes, but *reload* indicates this server process did not quit during the reload process.

#### **carServerStop**

**carServerStop** signifies that the server has stopped normally on the host from which this notification was sent.

#### **carInputQueueFull**

**carInputQueueFull** indicates that the percentage of use of the packet input queue has reached its high threshold. This trap has two objects:

- **•** *carNotifInputQueueHighThreshold—*indicates the high limit percentage of input queue usage
- *carNotifInputQueueLowThreshold—*indicates the low limit percentage of input queue usage

By default, *carNotifInputQueueHighThreshold* is set to 90% and *carNotifInputQueueLowThreshold* is set to 60%.

**Note** The values for these objects cannot be changed at this time. You will be able to modify them in a future release of Cisco Access Registrar.

After this notification has been sent, another notification of this type will not be sent again until the percentage usage of the input queue goes below the low threshold.

If the percentage usage reaches 100%, successive requests may be dropped, and the server may stop responding to client requests until the queue drops down again.

#### **carInputQueueNotVeryFull**

**carInputQueueNotVeryFull** indicates that the percentage usage of the packet input queue has dropped below the low threshold defined in *carNotifInputQueueLowThreshold*. This trap has two objects:

- **•** *carNotifInputQueueHighThreshold—*indicates the high limit percentage of input queue usage
- *carNotifInputQueueLowThreshold—*indicates the low limit percentage of input queue usage

After this type of notification has been sent, it will not be sent again until the percentage usage goes back up above the high threshold defined in *carNotifInputQueueHighThreshold*.

 $\mathbf I$ 

#### **carOtherAuthServerNotResponding**

**carOtherAuthServerNotResponding** indicates that an authentication server is not responding to a request sent from this server. This trap has three objects:

- **•** *radiusAuthServerAddress—*indicates the identity of the concerned server
- **•** *radiusAuthClientServerPortNumber—*indicates the port number of the concerned server
- **•** *carAuthServerType*—indicates the type of the concerned server

The index of these three objects identifies the entry in *radiusAuthServerTable* and *carAccServerExtTable*  which maintains the characteristics of the concerned server.

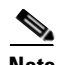

**Note** One should not rely solely on **carOtherAuthServerNotResponding** for server state. Several conditions, including a restart of the Cisco AR server, could result in either multiple *carOtherAuthServerNotResponding* notifications being sent or in a *carOtherAuthServerResponding* notification *not* being sent. NMS can query the *carAuthServerRunningState* in *carAuthServerExtTable* for the current running state of this server.

#### **carOtherAuthServerResponding**

**carOtherAuthServerResponding** signifies that an authentication server which had formerly been in a *down* state is now responding to requests from the Cisco AR server. This trap has three objects:

- **•** *radiusAuthServerAddress—*indicates the identity of the concerned server
- **•** *radiusAuthClientServerPortNumber—*indicates the port number of the concerned server
- **•** *carAuthServerType*—indicates the type of the concerned server

The index of these three objects identifies the entry in *radiusAuthServerTable* and *carAccServerExtTable*  which maintains the characteristics of the concerned server.

One should not rely on receiving this notification as an indication that all is well with the network. Several conditions, including a restart of the Cisco AR server, could result in either multiple *carOtherAuthServerNotResponding* notifications being sent or in a *carOtherAuthServerResponding* notification *not* being sent. The NMS can query the *carAuthServerRunningState* in *carAuthServerExtTable* for the current running state of this server.

#### **carOtherAccServerNotResponding**

**carOtherAuthServerNotResponding** signifies that an accounting server is not responding to the requests sent from this server. This trap has three objects:

- **•** *radiusAccServerAddress—*indicates the identity of the concerned server
- **•** *radiusAccClientServerPortNumber—*indicates the port number of the concerned server
- **•** *carAcchServerType*—indicates the type of the concerned server

The index of these three objects identifies the entry in *radiusAuthServerTable* and *arAccServerExtTable* which maintains the characteristics of the concerned server.

One should not solely rely on this for server state. Several conditions, including the restart of the Cisco AR server, could result in either multiple *carOtherAccServerNotResponding* notifications being sent or in a *carOtherAccServerResponding* notification *not* being sent. The NMS can query the *carAccServerRunningState* in *carAccServerExtTable* for current running state of this server.

#### **carOtherAccServerResponding**

**carOtherAccServerResponding** signifies that an accounting server that had previously sent a *not responding* message is now responding to requests from the Cisco AR server. This trap has three objects:

- **•** *radiusAccServerAddress—*indicates the identity of the concerned server
- *radiusAccClientServerPortNumber*—indicates the port number of the concerned server
- **•** *carAccServerType*—indicates the type of the concerned server

The index of these three objects identifies the entry in *radiusAuthServerTable* and *arAccServerExtTable* which maintains the characteristics of the concerned server.

One should not rely on the reception of this notification as an indication that all is well with the network. Several conditions, including the restart of the Cisco AR server, could result in either multiple *carOtherAccServerNotResponding* notifications being sent or in a **carOtherAccServerResponding** notification *not* being sent. The NMS can query the *carAccServerRunningState* in *carAccServerExtTable* for the current running state of this server.

#### **carAccountingLoggingFailure**

**carAccountingLoggingFailure** signifies that this Cisco AR server cannot record accounting packets locally. This trap has two objects:

- *carNotifAcctLogErrorReason*—indicates the reason packets cannot be recorded locally
- **•** *carNotifAcctLogErrorInterval—*indicates how long to wait until another notification of this type might be sent. A value of 0 (zero) indicates no time interval checking, meaning that no new notification can be sent until the error condition is corrected.

## **Configuring Traps**

Cisco Access Registrar's SNMP implementation uses various configuration files to configure its applications.

#### **Directories Searched**

Configuration files can be found and read from numerous places. By default, SNMP applications look for configuration files in the following three directories (in the order listed):

**1. /usr/local/share/snmp/snmp.conf**

This directory contains common configuration for the agent and the application. Refer to man page **snmp.conf(5)** for details.

- **2. /usr/local/share/snmp/snmpd.conf**
- **3. /usr/local/share/snmp/snmp.local.conf**

This directory configures the agent. Refer to man page **snmp.conf(5)** for details.

In each of these directories, an SNMP application looks for files with the extension *.conf*. The application also looks for configuration files in default locations where a configuration file can exist for any given configuration file type.

 $\mathbf I$ 

These files are optional and are only used to configure the extensible portions of the agent, the values of the community strings, and the optional trap destinations. By default, the first community string ("public" by default) is allowed read-only access and the second ("private" by default) is allowed write access, as well. The third to fifth community strings are also read-only.

Additionally, the above default search path can be over-ridden by setting the environmental variable SNMPCONFPATH to a colon-separated list of directories to search.

Finally, applications that store persistent data will also look for configuration files in the **/var/snmp** directory.

#### **Configuration File Types**

Each application may use multiple configuration files which will configure various different aspects of the application. For instance, the SNMP agent (**snmpd**) knows how to understand configuration directives in both the **snmpd.conf** and the **snmp.conf** files. In fact, most applications understand how to read the contents of the **snmp.conf** files. Note, however, that configuration directives understood in one file may not be understood in another file. For further information, read the associated manual page with each configuration file type. Also, most of the applications support a '-H' switch on the command line that will list the configuration files it will look for and the directives in each one that it understands.

The **snmp.conf** configuration file is intended to be a application suite-wide configuration file that supports directives that are useful for controlling the fundamental nature of all of the SNMP applications, such as how they all manipulate and parse the textual SNMP MIB files.

#### **Switching Configuration Files in Mid-File**

It's possible to switch in mid-file the configuration type that the parser is supposed to be reading. Since that output for the agent by default, but you didn't want to do that for the rest of the applications (for example, **snmpget** and **snmpwalk**, you would need to put a line like the following into the **snmp.conf** file.

dumpPacket true

But, this would turn it on for all of the applications. So, instead, you can put the same line in the snmpd.conf file so that it only applies to the snmpd demon. However, you need to tell the parser to expect this line. You do this by putting a special type specification token inside a square bracket ([ ]) set. In other words, inside your **snmpd.conf** file you could put the above **snmp.conf** directive by adding a line like the following:

[snmp] dumpPacket true

This tells the parser to parse the above line as if it were inside a **snmp.conf** file instead of an snmpd.conf file. If you want to parse a bunch of lines rather than just one then you can make the context switch apply to the remainder of the file or until the next context switch directive by putting the special token on a line by itself:

```
# make this file handle snmp.conf tokens:
[snmp]
dumpPacket true
logTimestamp true
# return to our original snmpd.conf tokens:
[snmpd]
rocommunity mypublic
```
# **Community String**

A community string is used to authenticate the trap message sender (SNMP agent) to the trap recipient (SNMP management station). A community string is required in the list of trap receivers.

**College** 

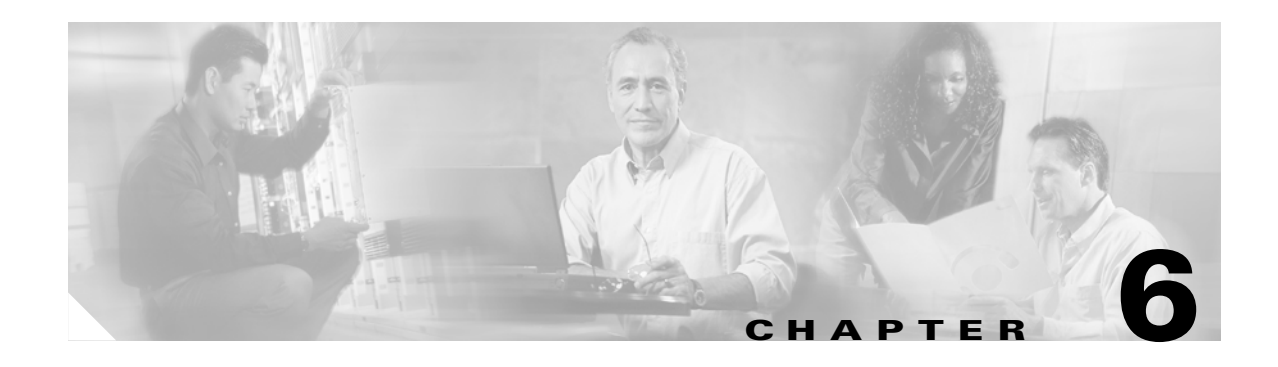

# **Prepaid Billing Solution**

This chapter describes the generic call flow between the three components required to support a prepaid billing solution using the RADIUS protocol: the AAA client, the Cisco Access Registrar 3.5 server, and a prepaid billing server.

# **Overview**

When a subscriber uses a prepaid billing service, each call requires a set of data about the subscriber. However, the AAA network has no previous knowledge of the of the subscriber's usage behavior. To support the prepaid billing solution, Cisco AR 3.5 uses an iterative authorization paradigm over multiple sessions.

Each time an authorization request is made, the billing server apportions a fraction of the subscriber's balance into a quota. When a subscriber uses multiple sessions, each session must obtain its own quota. When a previously allocated quota is depleted, a session must be reauthorized to obtain a new quota.

**Note** The granularity and the magnitude of the quota is in the design and implementation of the prepaid billing server and is beyond the scope of this document. In general, a smaller the quota generates more network traffic, but allows more sessions per subscriber. When the quota is equal to a subscriber's total account balance, there is minimal network traffic, but only one session can be supported.

When a subscriber's current quota is depleted, the AAA client initiates a reauthorization request sending Access-Request packets. After the Cisco AR 3.5 server receives the request, it forwards the request to the billing server. The billing server then returns the next quota to use. The new quota might not be the same as the previous, and the billing server might adjust the quota dynamically.

Cisco Access Registrar 3.5 uses vendor-specific attributes (VSA) to extend the standard RADIUS protocol to carry information not usually present in the standard RADIUS packet. Cisco AR 3.5 uses a set of VSAs allocated to the Cisco VSA pool [26,9].

Cisco Access Registrar 3.5 required several different types of measurements to support a prepaid billing solution. These measurements require the use of metering variables to perform usage accounting. [Table 6-1](#page-55-0) lists the different measurements and what the AAA client, Cisco AR 3.5 server, and billing server do with them.

Г

| <b>Measurement Type</b>           | <b>Billing Server Action</b>         | <b>AAA Server Action</b>                         | <b>AAA Client Action</b>                                                           |
|-----------------------------------|--------------------------------------|--------------------------------------------------|------------------------------------------------------------------------------------|
| Duration                          | Return duration quota                | Convert duration quota<br>to VSAs and pass along | Compare running<br>duration quota with<br>quota returned by Cisco<br>AR 3.5 server |
| Total volume                      | Return volume quota                  | Convert volume quota<br>to VSAs and pass along   | Compare running<br>volume quota with<br>quota returned by Cisco<br>AR 3.5 server   |
| Uplink volume                     | Return volume quota                  | Convert volume quota<br>to VSAs and pass along   | Compare running<br>volume quota with<br>quota returned by Cisco<br>AR 3.5 server   |
| Downlink volume                   | Return volume quota                  | Convert volume quota<br>to VSAs and pass along   | Compare running<br>volume quota with<br>quota returned by Cisco<br>AR 3.5 server   |
| Total packets                     | Return packet quota                  | Convert packet quota to<br>VSAs and pass along   | Compare running<br>packet quota with quota<br>returned by Cisco AR<br>3.5 server   |
| Uplink packets                    | Return packet quota                  | Convert packet quota to<br>VSAs and pass along   | Compare running<br>packet quota with quota<br>returned by Cisco AR<br>3.5 server   |
| Downlink packets                  | Return packet quota                  | Convert packet quota to<br>VSAs and pass along   | Compare running<br>packet quota with quota<br>returned by Cisco AR<br>3.5 server   |
| Logical OR of two<br>measurements | Return quota of both<br>measurements | Convert both to VSA<br>and pass along            | Monitor both quota and<br>issue reauthorization<br>packet when any one<br>trips    |

<span id="page-55-0"></span>*Table 6-1 Measurements and Component Actions* 

Cisco AR 3.5 provides maximum flexibility to billing servers by allowing the metering variable to be modified as the service is used. This requires network nodes to measure all parameters all the time, but to report values only after receiving a reauthorization request.

П

# **Configuring Prepaid Billing**

Cisco AR 3.5 uses a **prepaid** service to support prepaid billing solutions. A prepaid service has the following properties:

```
[ //localhost/Radius/Services/prepaid ]
   Name = prepaid
   Description = 
   Type = prepaid
   IncomingScript~ = 
   OutgoingScript~ = 
   OutagePolicy~ = RejectAll
   OutageScript~ = 
   MultipleServersPolicy = Failover
   RemoteServers/
```
Under RemoteServers, you must list the RemoteServer object previously configured to support either prepaid-crb or prepaid-is835c.

Detailed information about configuring prepaid billing is located in the *Cisco Access Registrar Installation and Configuration Guide*.

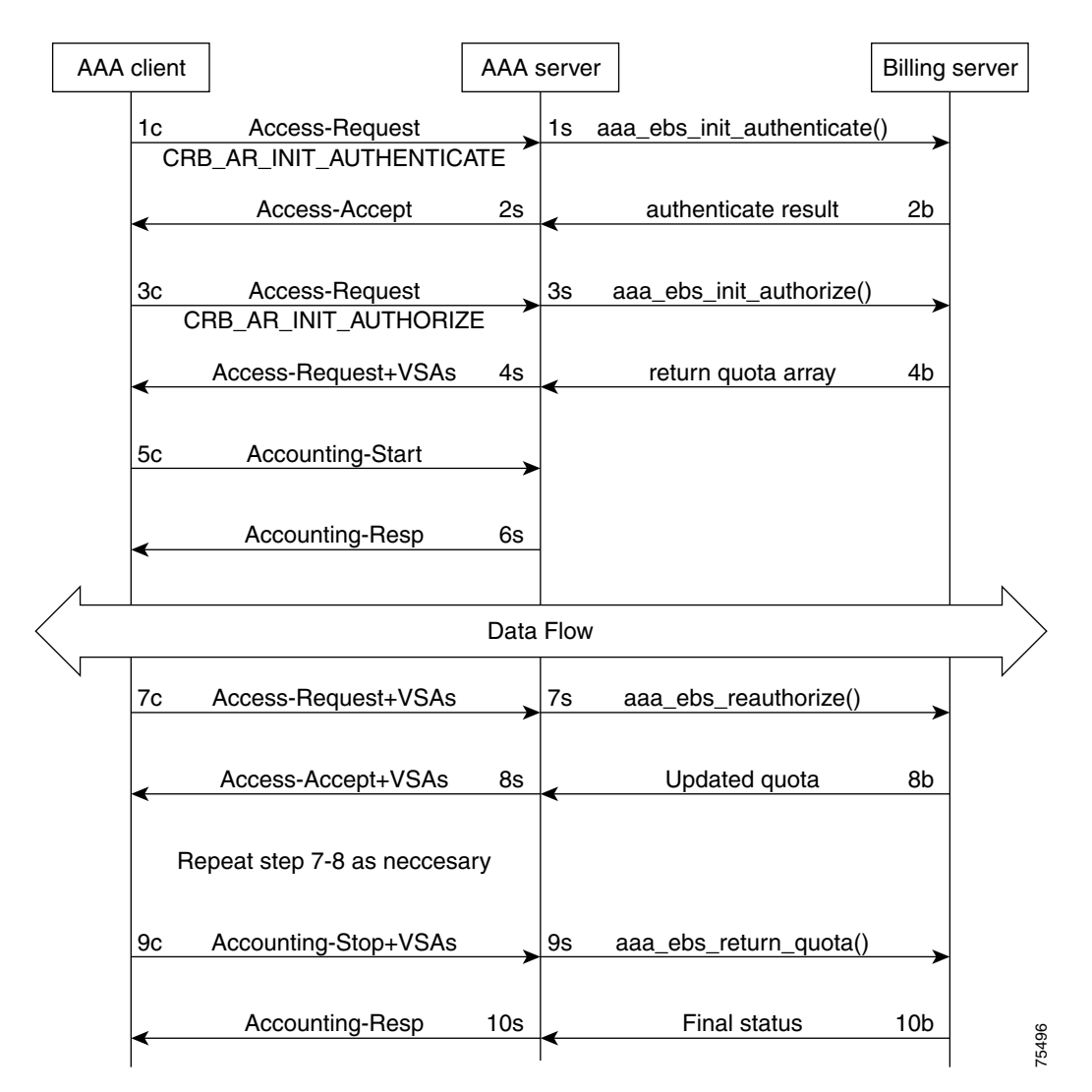

<span id="page-57-0"></span>*Figure 6-1 Generic Call Flow Diagram* 

# **Generic Call Flow**

This section describes the generic call flow for the Cisco AR 3.5 prepaid billing solution. The call flow is controlled by the AAA client. The Cisco AR 3.5 server converts VSAs into calls to the billing server. The packet flows presented in [Figure 6-1](#page-57-0) are specific to the Cisco AR 3.5 prepaid billing solution only. The headlines in the packet flows are general and do represent all data transferred. The letters **c**, **s**, and **b** in [Figure 6-1](#page-57-0) designate the packet's source of **client**, **server**, or **billing server,** respectively.

## **Call Flow Details**

This section provides details about the call flows and what each step achieves.

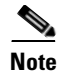

**Note** In the following attribute tables, entries beginning with APPL indicate application-specific attributes. Another application might use the field for different purpose or ignore the field. All the fields with APPL are specific to Mobile Wireless usage for illustration purpose.

#### **Access-Request (Authentication)**

**Flow 1c** shows the client sending the Access-Request to AAA server, part of a normal authentication request. The exact nature of the message contents is dictated by the access technology, be it be CDMA1X-RTT, GPRS, or another. The Access-Request might involve other messages such as PAP/CHAP or another form of authentication.

The **Flow 1c** Access-Request might contain a prepaid specific VSA, CRB\_AUTH\_REASON. [Table 6-2](#page-58-0) lists the attributes included in the authentication Access-Request. This tells the Cisco AR 3.5 server to authenticate the subscriber with the Prepaid server as well. If the value is

CRB\_AR\_INIT\_AUTHENTICATE, the initial quota must be obtained for a single service prepaid solution. If this VSA is not present, the Cisco AR 3.5 server will not authenticate with the Prepaid billing server.

<span id="page-58-0"></span>

| <b>Attribute</b><br><b>Number</b> | <b>Attribute Name</b>                       | <b>Description</b>                                                                     | <b>Notes</b>                                                                                                    |
|-----------------------------------|---------------------------------------------|----------------------------------------------------------------------------------------|----------------------------------------------------------------------------------------------------|
| 1                                 | User-Name                                   | APPL: Mobile Node<br>Username                                                          | Required                                                                                                    |
| $\mathcal{D}_{\mathcal{L}}$       | <b>NAS IP Address</b>                       | <b>Accounting Node IP</b><br><b>Address</b>                                            | APPL: Required, POA                                                                                              |
| 31                                | Calling-station-ID                          | APPL:MSISDN or IMSI                                                                    | <b>APPL:</b> Conditional                                                                                         |
| 26, 9                             | CRB_AUTH_REASON<br>CRB_AR_INIT_AUTHENTICATE | Refer to VSA section                                                                   | Required                                                                                                    |
| 26, 9                             | CRB_USER_ID                                 | APPL:PDSN address or<br>SSG address                                                    | APPL: Required,<br>Address of the PDSN                                                                           |
| 26, 9                             | CRB_SERVICE_ID                              | APPL: Service ID such as<br>Simple IP service, Mobile<br>IP service, or VPN<br>service |                                                                                                    |
| 26, 9                             | CRB_SESSION_ID                              | This VSA contains the<br>session key ID<br>information                                 | Required; the session<br>ID must be globally<br>unique across all clients<br>and across reboots of<br>the client |

*Table 6-2 Attributes Sent During Subscriber Authentication*

In **Flow 1s**, the Cisco AR 3.5 server sends a call to the billing server to authenticate the prepaid user and possibly determine more information about the subscriber's account. The Cisco AR 3.5 server can be configured to generate this packet flow, using a subscriber profile parameter, if the request is from a prepaid subscriber.

Г

#### **Access-Accept (Authentication)**

**Flow 2b** shows the billing server returning the authentication result. The billing server returns a failure if the prepaid subscriber has an inadequate balance.

**Flow 2s** shows the Cisco AR 3.5 server sending the Access-Accept to the AAA client. This message flow contains at least one prepaid billing-specific VSA (listed in [Table 6-3](#page-59-0)) and may contain other access technology-specific attributes.

| <b>Attribute</b><br><b>Number</b> | Attribute Name           | <b>Description</b>       | <b>Notes</b>    |
|-----------------------------------|--------------------------|--------------------------|-----------------|
| 26, 9                             | <b>CRB</b> USER TYPE     | Refer to Vendor-Specific | <b>Optional</b> |
|                                   | CRB AR INIT AUTHENTICATE | Attributes, page 6-10    |                 |

<span id="page-59-0"></span>*Table 6-3 Attributes Sent to AAA client in Access-Accept (Authentication)*

#### <span id="page-59-1"></span>**Access-Request (Authorization)**

In **Flow 3c**, the AAA client sends another Access-Request, this time to authorize the subscriber. [Table 6-4](#page-59-1) lists the attributes required by the Cisco AR 3.5 server to authorize the subscriber. The session key ID used must be specified using a prepaid VSA pointing to the RADIUS attribute (standard or VSA).

| <b>Attribute</b><br><b>Number</b> | <b>Attribute Name</b>                    | <b>Description</b>                                                                  | <b>Notes</b>                                                                                                    |
|-----------------------------------|------------------------------------------|-------------------------------------------------------------------------------------|----------------------------------------------------------------------------------------------------|
| $\mathbf{1}$                      | User-Name                                | <b>APPL: Mobile Node</b><br>Username                                                | Required                                                                                                    |
| 2                                 | <b>NAS IP Address</b>                    | <b>Accounting Node IP Address</b>                                                   | APPL: Required, POA                                                                                              |
| 31                                | Calling-station-ID                       | APPL:MSISDN or IMSI                                                                 | APPL: Conditional                                                                                                |
| 26, 9                             | CRB_AUTH_REASON<br>CRB_AR_INIT_AUTHORIZE | Refer to Vendor-Specific<br>Attributes, page 6-10                                   | Required                                                                                                    |
| 26, 9                             | CRB_USER_ID                              | APPL:PDSN address or SSG<br>address                                                 | APPL: Required,<br>Address of the PDSN                                                                           |
| 26, 9                             | CRB_SERVICE_ID                           | APPL: Service ID such as<br>Simple IP service, Mobile IP<br>service, or VPN service |                                                                                                    |
| 26, 9                             | CRB_SESSION_ID                           | This VSA contains the<br>session key ID information                                 | Required; the session<br>ID must be globally<br>unique across all clients<br>and across reboots of<br>the client |

*Table 6-4 Attributes Sent During Subscriber Authorization*

.In **Flow 3s**, the Cisco AR 3.5 server sends the Prepaid billing server to obtain a quota. The quota might contain several values depending on the number of measurement parameters chosen.

#### **Access-Accept (Authorization)**

**Flow 4b** shows the billing server returning the quota array for the subscriber.

In **Flow 4s**, the Cisco AR 3.5 server converts the quota array received into VSAs and sends an Access-Accept with the assembled VSAs to the AAA client. [Table 6-5](#page-60-0) lists the prepaid-specific VSAs that might be included in the Access-Accept response message sent to the AAA client. For more detailed information about the VSAs, refer to [Vendor-Specific Attributes, page 6-10.](#page-63-0)

| <b>Attribute</b><br><b>Number</b> | <b>Attribute Name</b>       |
|-----------------------------------|-----------------------------|
| 26, 9                             | <b>CRB DURATION</b>         |
| 26, 9                             | <b>CRB TOTAL VOLUME</b>     |
| 26, 9                             | <b>CRB UPLINK VOLUME</b>    |
| 26, 9                             | <b>CRB DOWNLINK VOLUME</b>  |
| 26, 9                             | <b>CRB TOTAL PACKETS</b>    |
| 26, 9                             | CRB UPLINK_PACKETS          |
| 26, 9                             | <b>CRB DOWNLINK PACKETS</b> |

<span id="page-60-0"></span>*Table 6-5 Attributes Sent to AAA client in Access-Accept (Authorization)*

**Flows 3c** through **4s** are repeated for every service started or restarted by the AAA client.

However, if the return parameters indicate that the authorization is rejected, an Access-Accept message is generated and sent to the client as shown in [Table 6-6](#page-60-1). When this type of error condition occurs, no other VSA is included in the Access-Accept message.

| <b>Attribute</b><br><b>Number</b> | <b>Attribute Name</b>      | <b>Description</b>                                                                                                    | <b>Notes</b>                                                                              |
|-----------------------------------|----------------------------|----------------------------------------------------------------------------------------------------|-------------------------------------------------------------------------------------------|
| 26, 9                             | <b>CRB TERMINATE CAUSE</b> | Identifies why a<br>subscriber failed<br>authentication:<br>1. Exceeded the balance<br>2. Exceeded the overdraft<br>3. Bad credit<br>4. Services suspended<br>5. Invalid User | Conditional; rejection<br>might be returned with<br>Access-Accept and zero<br>$(0)$ quota |

<span id="page-60-1"></span>*Table 6-6 Attribute Sent to Report Error Condition to AAA client* 

#### **Accounting Start**

In **Flow 5c**, the AAA client sends the Accounting Start. In **Flow 6s**, the Cisco AR 3.5 server replies with the Accounting-Response.

#### **Data Flow**

At this point, the data transfer begins. The AAA client monitors the subscriber's allocated quotas for metering parameters. A subscriber's Reauthorization request is generated when a quota for at least one of the metering parameters, is depleted.

Г

#### **Access-Request (Quota Depleted)**

**Flow 7c** shows the client sending an Access-Request to the Cisco AR 3.5 server because at least one quota has been depleted. The Access-Request includes different measurements of how much of the quotas were used in VSA format. This enables the billing server to account for the usage and manage the subscriber's balance before assigning a new quota. [Table 6-7](#page-61-0) lists the attributes returned to the Cisco AR 3.5 server:

| <b>Attribute</b><br><b>Number</b> | <b>Attribute Name</b> | <b>Description</b>                   | <b>Notes</b>                                            |
|-----------------------------------|-----------------------|--------------------------------------|---------------------------------------------------------|
| $\mathbf{1}$                      | User-Name             | APPL: Mobile Node<br>Username        | Conditional                                             |
| $\mathcal{D}_{\mathcal{L}}$       | <b>NAS IP Address</b> | <b>Accounting Node IP</b><br>Address | APPL: Required, POA<br>address, or Home Node<br>address |
| 31                                | Calling-station-ID    | APPL:MSISDN or IMSI                  | <b>APPL: Conditional</b>                                |
| 26, 9                             | CRB_AUTH_REASON       | Refer to VSA                         | Required                                                |
| 26, 9                             | CRB_USER_ID           | APPL: PDSN address or<br>SSG address | APPL: Required,<br>address of SGSN                      |
| 26, 9                             | <b>CRB DURATION</b>   | Refer to Vendor-Specific             | Required                                                |
| 26, 9                             | CRB_TOTAL_VOLUME      | Attributes, page 6-10                | Conditional                                             |
| 26, 9                             | CRB_UPLINK_VOLUME     |                                      |                                                         |
| 26, 9                             | CRB_DOWNLINK_VOLUME   |                                      |                                                         |
| 26, 9                             | CRB_TOTAL_PACKETS     |                                      |                                                         |
| 26, 9                             | CRB_UPLINK_PACKETS    |                                      |                                                         |
| 26, 9                             | CRB_DOWNLINK_PACKETS  |                                      |                                                         |

<span id="page-61-0"></span>*Table 6-7 Attributes Sent by NAS When Quota Depleted*

#### **Accept-Accept (Quota Depleted)**

**Flow 7s** shows the Cisco AR 3.5 server returning the used quota array to the billing server. The call includes **aaa\_ebs\_reauthoriz().** The billing server sends an updated quota array for the next period to the Cisco AR 3.5 server.

In **Flow 8s**, the Cisco AR 3.5 server converts the quota array into VSAs and sends them to the AAA client.

*Table 6-8 Attributes Sent to AAA Client in Access-Accept (Reauthorization)*

| <b>Attribute</b><br><b>Number</b> | <b>Attribute Name</b> |
|-----------------------------------|-----------------------|
| 26, 9                             | <b>CRB USER TYPE</b>  |
| 26, 9                             | <b>CRB DURATION</b>   |
| 26, 9                             | CRB_TOTAL_VOLUME      |
| 26.9                              | CRB_UPLINK_VOLUME     |

П

| <b>Attribute</b><br><b>Number</b> | <b>Attribute Name</b> |
|-----------------------------------|-----------------------|
| 26, 9                             | CRB_DOWNLINK_VOLUME   |
| 26, 9                             | CRB_TOTAL_PACKETS     |
| 26, 9                             | CRB_UPLINK_PACKETS    |
| 26, 9                             | CRB_DOWNLINK_PACKETS  |

*Table 6-8 Attributes Sent to AAA Client in Access-Accept (Reauthorization) (continued) (continued)*

#### **Accounting Stop (Session End)**

In **Flow 9c**, the client sends an Accounting-Stop to the Cisco AR 3.5 server to end the session. The Accounting-Stop message includes an updated quota array with the usage adjustments since the previous authorization in the VSA form.

[Table 6-9](#page-62-0) lists the attributes included in the Accounting-Stop message set to the Cisco AR 3.5 server and forwarded to the billing server.

#### **Accounting Response (Final Status)**

In **Flow 9s**, the Cisco AR 3.5 server sends the used quota array to the billing server in an Accounting-Stop message. Any values returned by the billing server in **Flow 10b** are discarded.

**Flow 10s** shows the Cisco AR 3.5 server sending final Accounting-Response message to the AAA client.

<span id="page-62-0"></span>*Table 6-9 Attributes Sent in Accounting-Stop Message* 

| <b>Attribute</b><br><b>Number</b> | <b>Attribute Name</b> | <b>Description</b>                                                                                               | <b>Notes</b>                                                                |  |
|-----------------------------------|-----------------------|----------------------------------------------------------------------------------------------------|-----------------------------------------------------------------------------|--|
| 1                                 | User-Name             | <b>APPL: Mobile Node Username</b>                                                                                | Conditional                                                                 |  |
| $\overline{2}$                    | <b>NAS IP Address</b> | <b>Accounting Node IP Address</b>                                                                                | APPL: Required, POA                                                         |  |
| 31                                | Calling-station-ID    | APPL:MSISDN or IMSI                                                                                              | <b>APPL: Conditional</b>                                                    |  |
| 40, 2                             | Acct_status_type      | Indicates the accounting "Stop" for the<br>service                                                               | Required; this value (2) indicates<br>an Accounting-Stop request<br>message |  |
| 42                                | Acct-Input-Octets     | The number of octets sent by the<br>subscriber; uplink                                                           | Required                                                                    |  |
| 43                                | Acc_Output_Octets     | The number of octets received by the<br>subscriber; downlink                                                     |                                                                             |  |
| 46                                | Acct-Session-Time     | Duration of the session                                                                                          |                                                                             |  |
| 47                                | Acct-Input-Packets    | Number of packets sent by the subscriber                                                                         |                                                                             |  |
| 48                                | Acct-Output-Packets   | Number of packets received by the<br>subscriber                                                                  |                                                                             |  |
| 49                                | Acct-Terminate-Cause  | This parameter, used for tracking, should<br>remain the same for all accounting<br>requests for a given service. |                                                                             |  |

**OL-2683-02**

| <b>Attribute</b><br><b>Number</b> | <b>Attribute Name</b> | <b>Description</b>                                                    | <b>Notes</b> |
|-----------------------------------|-----------------------|-----------------------------------------------------------------------|--------------|
| 26, 9                             | <b>CRB DURATION</b>   | Refer to Vendor-Specific Attributes, page                             | Conditional  |
| 26, 9                             | CRB TOTAL VOLUME      | $6 - 10$                                                              |              |
| 26, 9                             | CRB UPLINK_VOLUME     |                                                                       |              |
| 26, 9                             | CRB DOWNLINK VOLUME   |                                                                       |              |
| 26, 9                             | CRB_TOTAL_PACKETS     |                                                                       |              |
| 26, 9                             | CRB_UPLINK_PACKETS    |                                                                       |              |
| 26, 9                             | CRB DOWNLINK_PACKETS  |                                                                       |              |
| 26, 9                             | CRB SESSION ID        | Specifies the RADIUS attribute carrying<br>the session ID information | Optional     |

*Table 6-9 Attributes Sent in Accounting-Stop Message (continued)*

## <span id="page-63-0"></span>**Vendor-Specific Attributes**

Vendor-specific attributes are included in specific RADIUS packets to communicate prepaid user balance information from the Cisco AR 3.5 server to the AAA client, and actual usage, either interim or total, between the NAS and the Cisco AR 3.5 Server.

[Table 6-10](#page-63-1) lists the VSAs that will be defined in the API. [Table 6-10](#page-63-1) also lists the string to be used with Cisco-AVPair below the VSA.

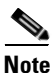

<span id="page-63-1"></span>**Note** Notice that all VSAs start with CRB which stands for Cisco Radius Billing.

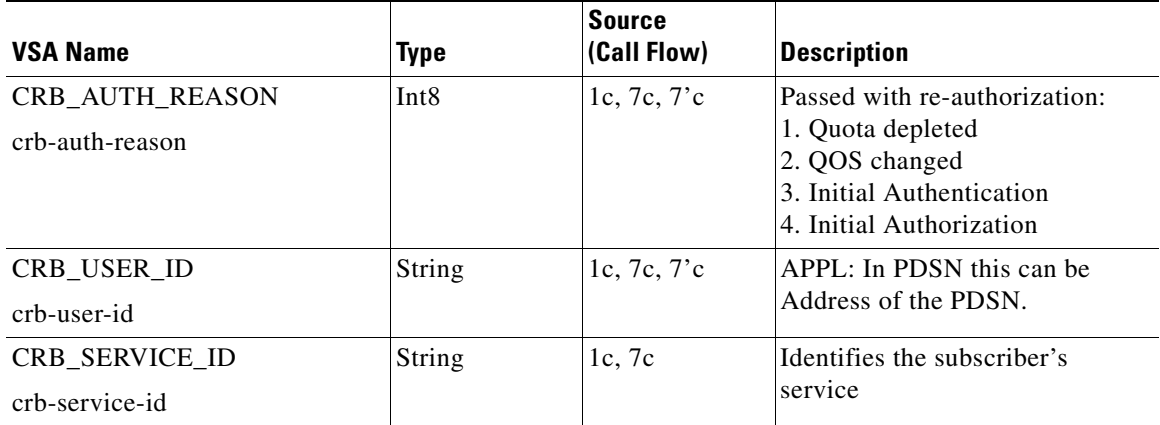

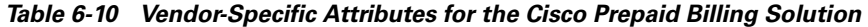

| <b>VSA Name</b>                  | <b>Type</b>      | <b>Source</b><br>(Call Flow) | <b>Description</b>                                                                                                    |
|----------------------------------|------------------|------------------------------|----------------------------------------------------------------------------------------------------|
| CRB_USER_TYPE<br>crb-entity-type | Int <sub>8</sub> | 4s                           | Type of user:<br>1. Prepaid user<br>2. Post-paid with no credit limit<br>3. Post-paid with credit limit<br>4. Invalid user                                                                                                    |
|                                  |                  |                              | The source for this VSA value<br>could be from the Subscriber<br>profile or from the billing server                                                                                                    |
| CRB_DURATION                     | Int32            | 4s, 8s                       | Downlink quota received by the                                                                                                    |
| crb-duration                     |                  |                              | <b>AAA</b> client                                                                                                    |
| CRB_TOTAL_VOLUME                 |                  |                              | Total Volume quota received by                                                                                                    |
| crb-total-volume                 |                  |                              | the AAA client                                                                                                    |
| CRB_UPLINK_VOLUME                |                  |                              | Uplink volume quota received by                                                                                                    |
| crb-uplink-volume                |                  |                              | the AAA client                                                                                                    |
| CRB_DOWNLINK_VOLUME              |                  |                              | Uplink Volume quota received                                                                                                    |
| crb-downlink-volume              |                  |                              | by the AAA client                                                                                                    |
| CRB_TOTAL_PACKETS                |                  |                              | Downlink Packet quota received                                                                                                    |
| crb-total-packets                |                  |                              | by the AAA client                                                                                                    |
| CRB_UPLINK_PACKETS               |                  |                              | Uplink Packet quota received by                                                                                                    |
| crb-uplink-packets               |                  |                              | the AAA client                                                                                                    |
| CRB_DOWNLINK_PACKETS             |                  |                              | Uplink Volume quota received                                                                                                    |
| crb-downlink-packets             |                  |                              | by the AAA client                                                                                                    |
| CRB_SESSION_ID                   | <b>String</b>    |                              | Additional field if session ID is                                                                                                    |
| crb-session-id                   |                  |                              | required. This VSA provides the<br>real time billing-specific session<br>ID. This VSA duplicates the<br>contents of the technology-<br>specific session ID or the<br>contents of RADIUS attributes<br>44 or 50. The NAS can use this<br>VSA to generate a unique<br>session ID. If this VSA is not<br>present, then RADIUS attribute<br>44 is used instead. |
|                                  |                  |                              | If this is a string AV Pair-type<br>attribute, the name is the string<br>attribute name.                                                                                                    |

*Table 6-10 Vendor-Specific Attributes for the Cisco Prepaid Billing Solution*

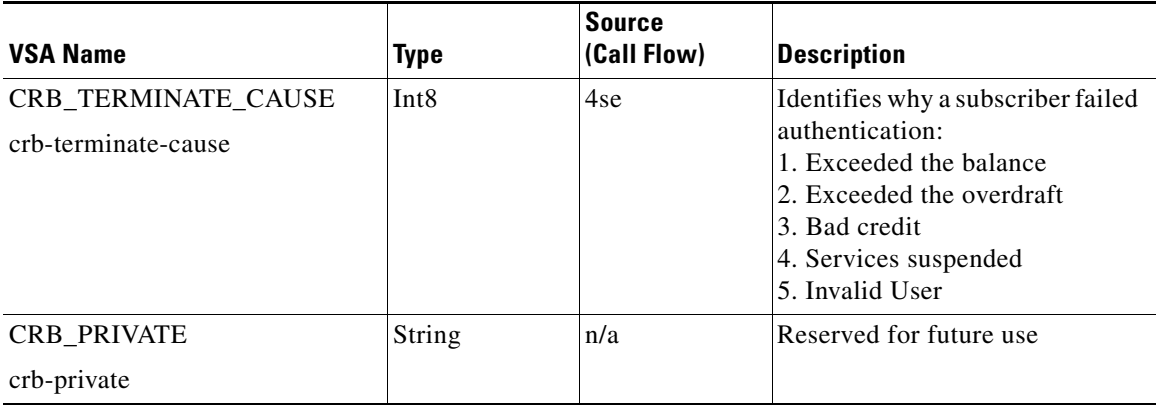

#### *Table 6-10 Vendor-Specific Attributes for the Cisco Prepaid Billing Solution*

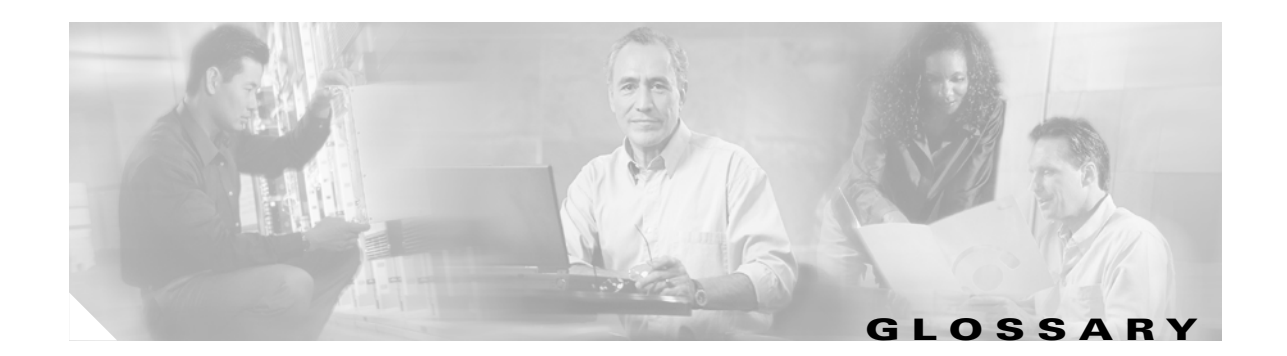

### **A**

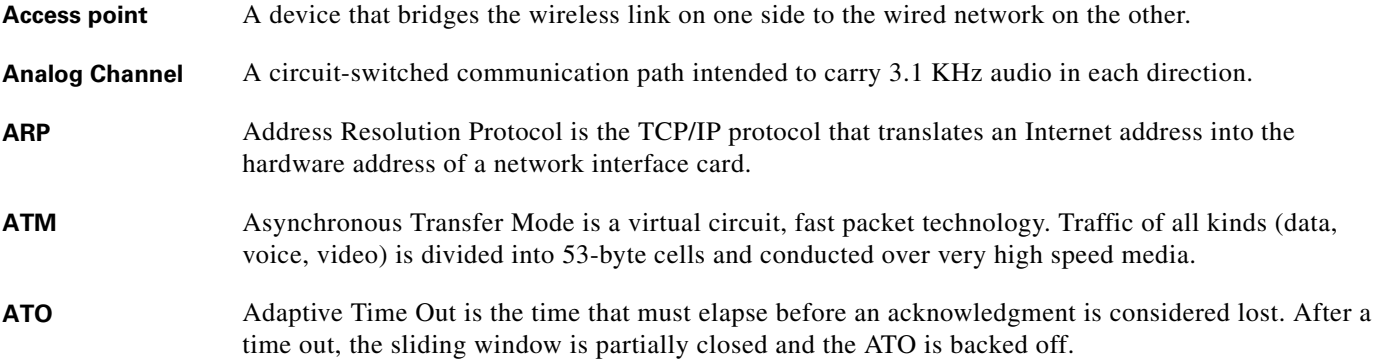

### **C**

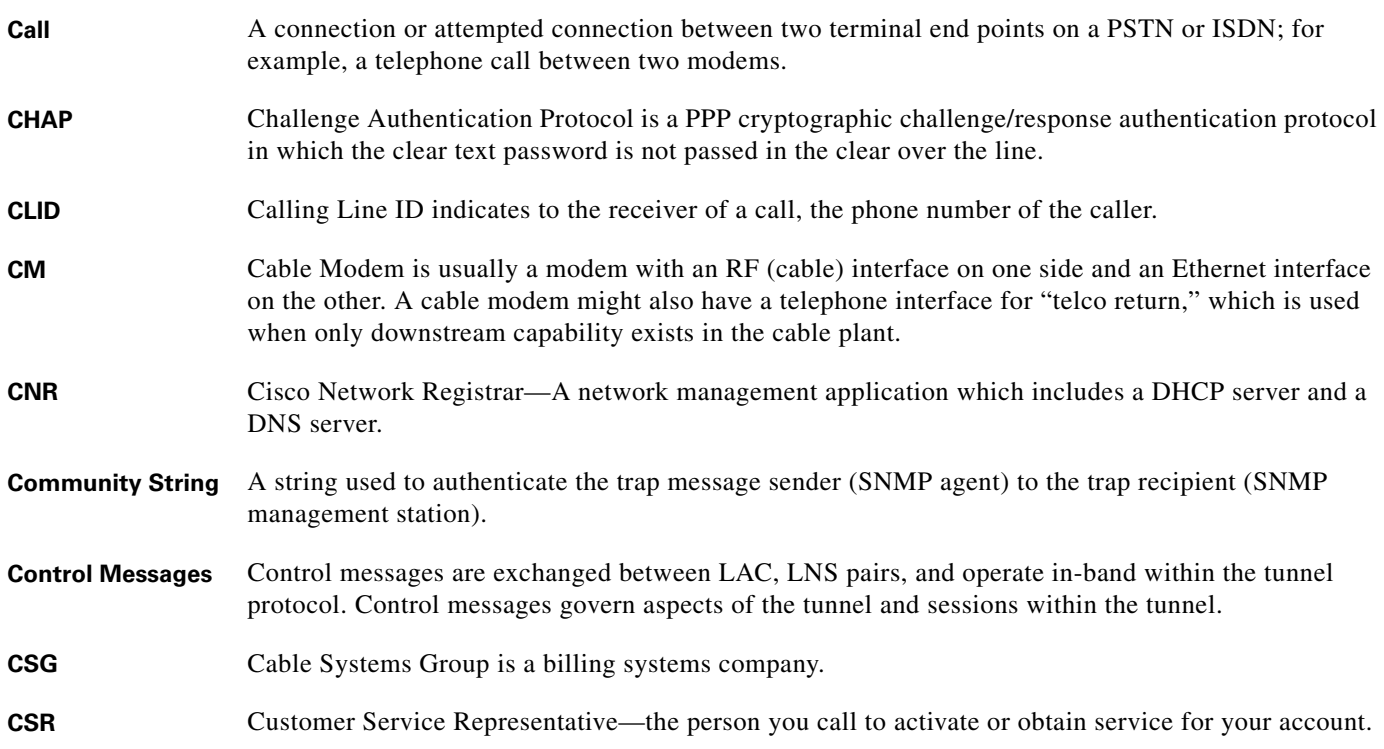

#### **C**

- **CSU/DSU** Channel Service Unit/Data Service Unit isolates your network from your exchange carrier's network. It also receives the timing, low-level framing information, and data passed from the termination point. CSU/DSUs are specific to the general circuit type.
- **Customer** A user of an ISP or an enterprise. The provider offers the customer MPLS VPN service. The enterprise provides the customer remote user access to various sites. In the case of ISPs, MPLS BPN provides a scalable wholesale access/open access solution.

#### **D**

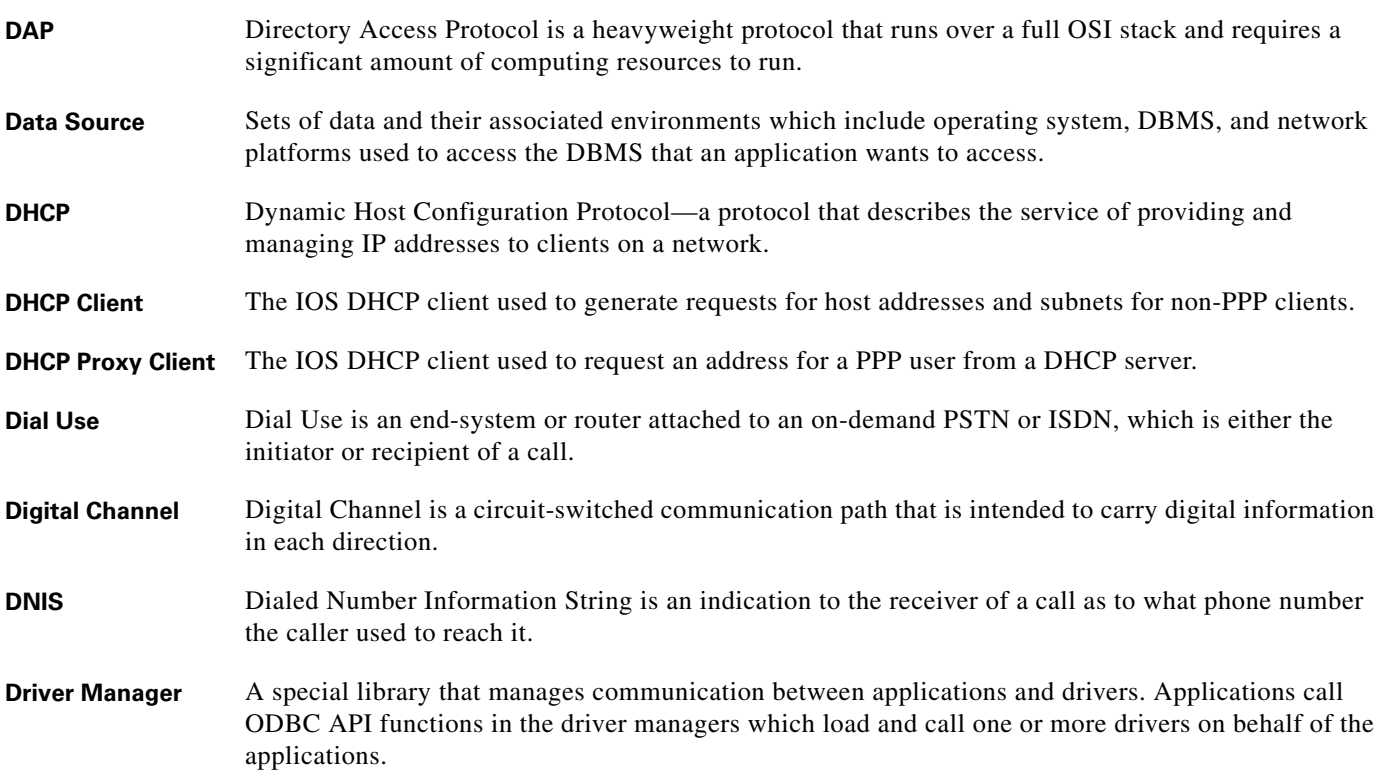

#### **E**

**EAP** Extensible Authentication Protocol is a framework for a family of PPP authentication protocols, including cleartext, challenge/response, and arbitrary dialog sequences.

#### **F**

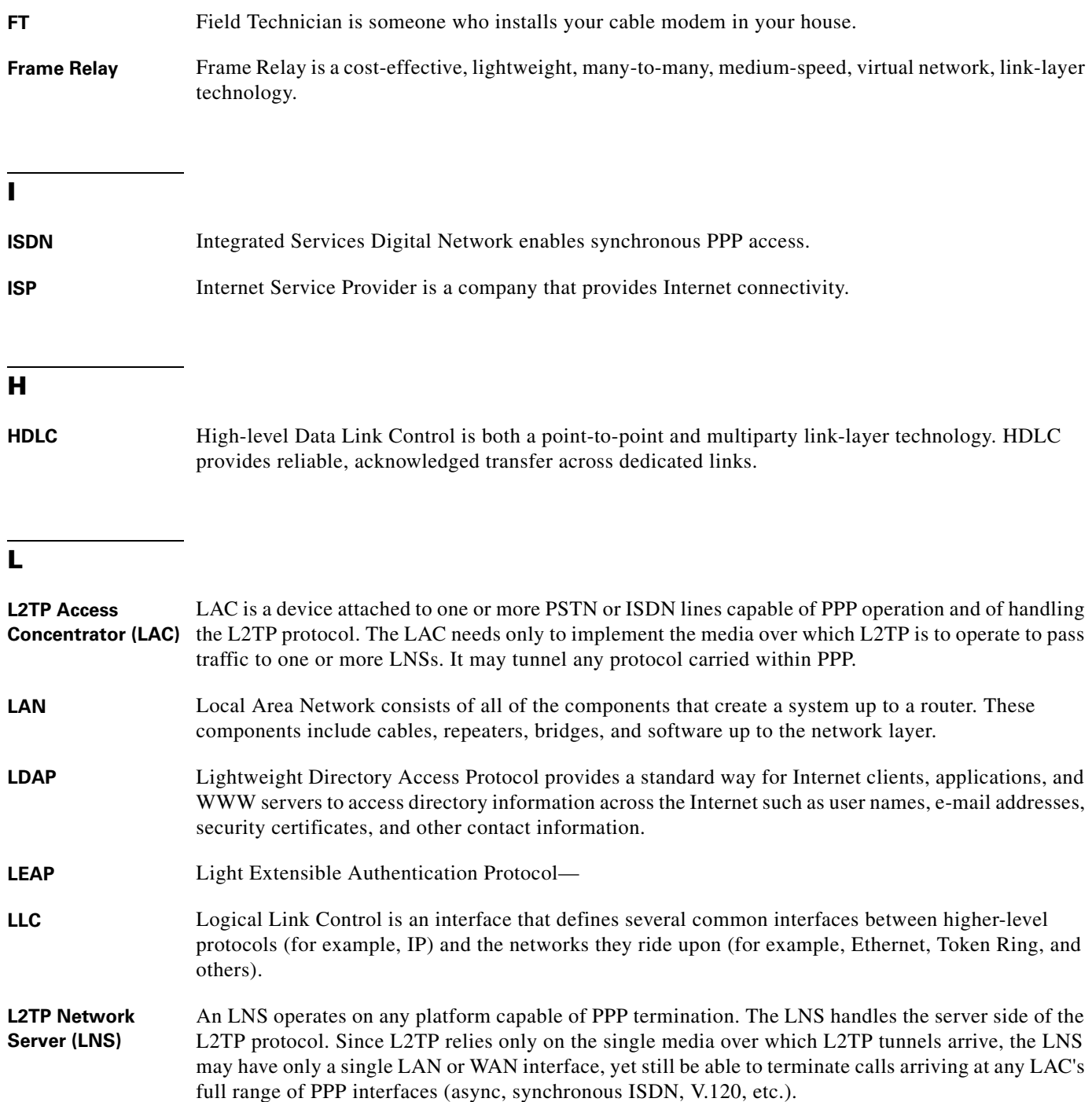

#### **M**

**MIB** Management Information Base—Database of network management information used and maintained by a network management protocol such as SNMP. The value of a MIB object can be changed or retrieved using SNMP commands. MIB objects are organized in a tree structure that includes public and private branches. **MPLS** Multi-Protocol Label Switching— **MPLS VPN** MPLS-based Virtual Private Networks **MSO** Multiple System Operators are typically cable companies that provide Internet access for regional independent operators.

#### **N**

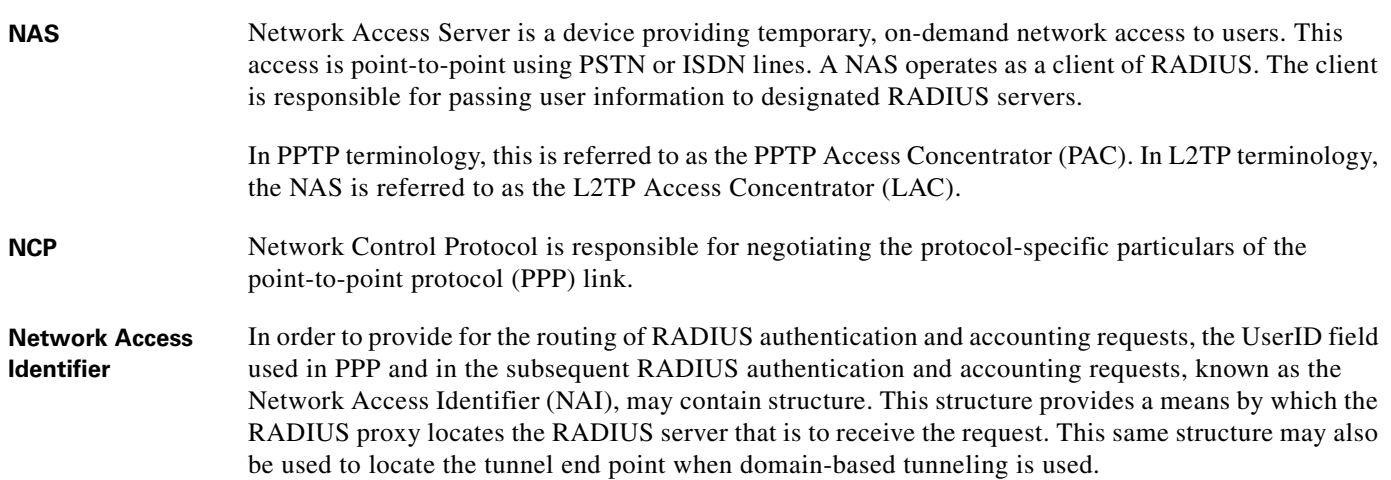

#### **O**

**ODBC** Open Database Connectivity—a standard set of application programming interface (API) function calls (supported by Microsoft and in general use) that can be used to access data store in both relational and non-relational database management systems (DBMSs). **ODBC Driver** Processes ODBC function calls, submits SQL requests to specific data source, and returns results to applications. ODBC drivers for specific types of data files, including database files, spreadsheet files, and text fields, are available from Microsoft Corporation.

#### **P**

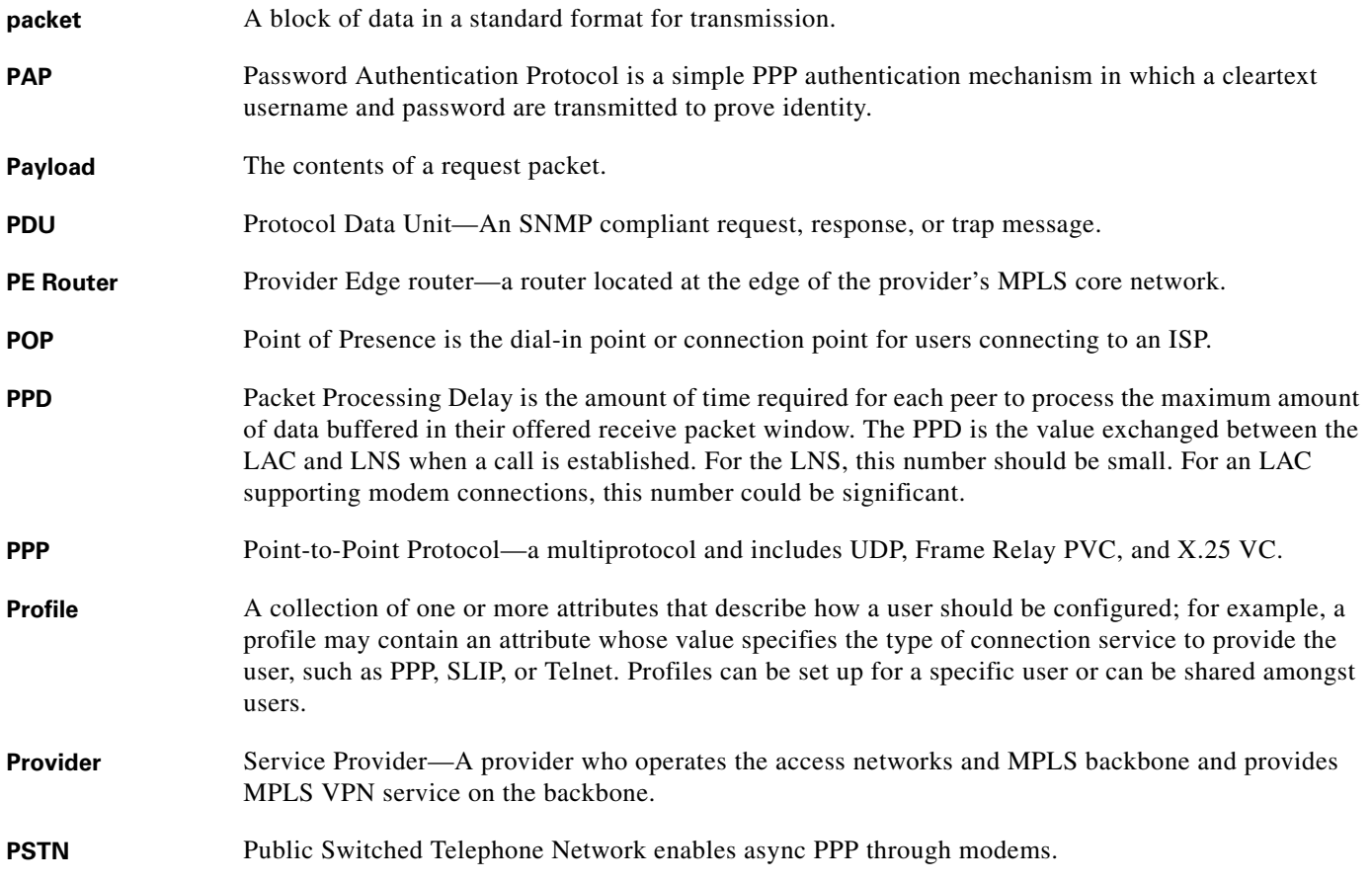

## **Q**

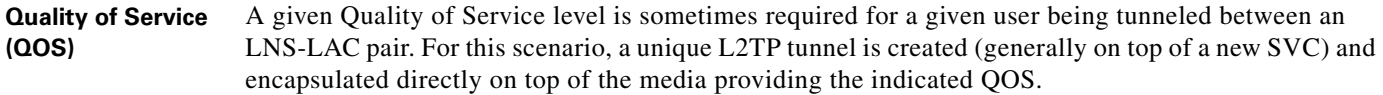

#### **R**

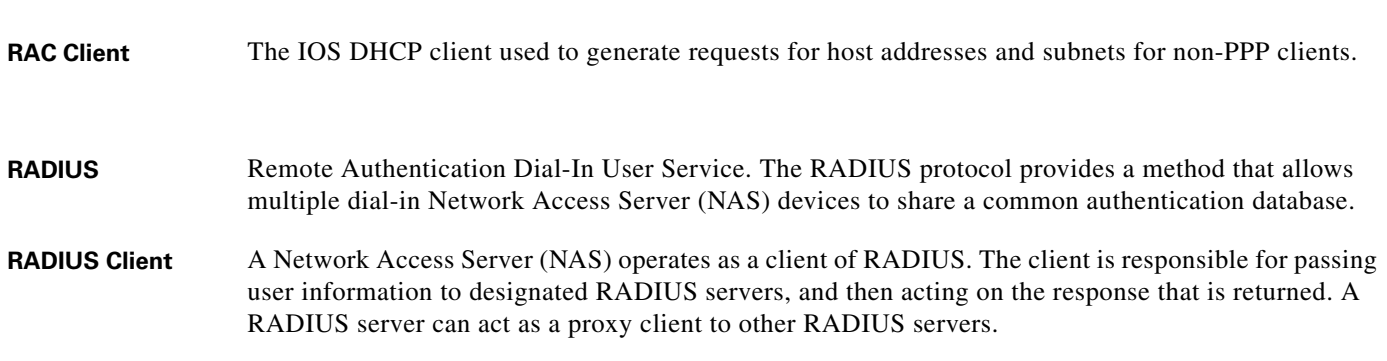

#### **R**

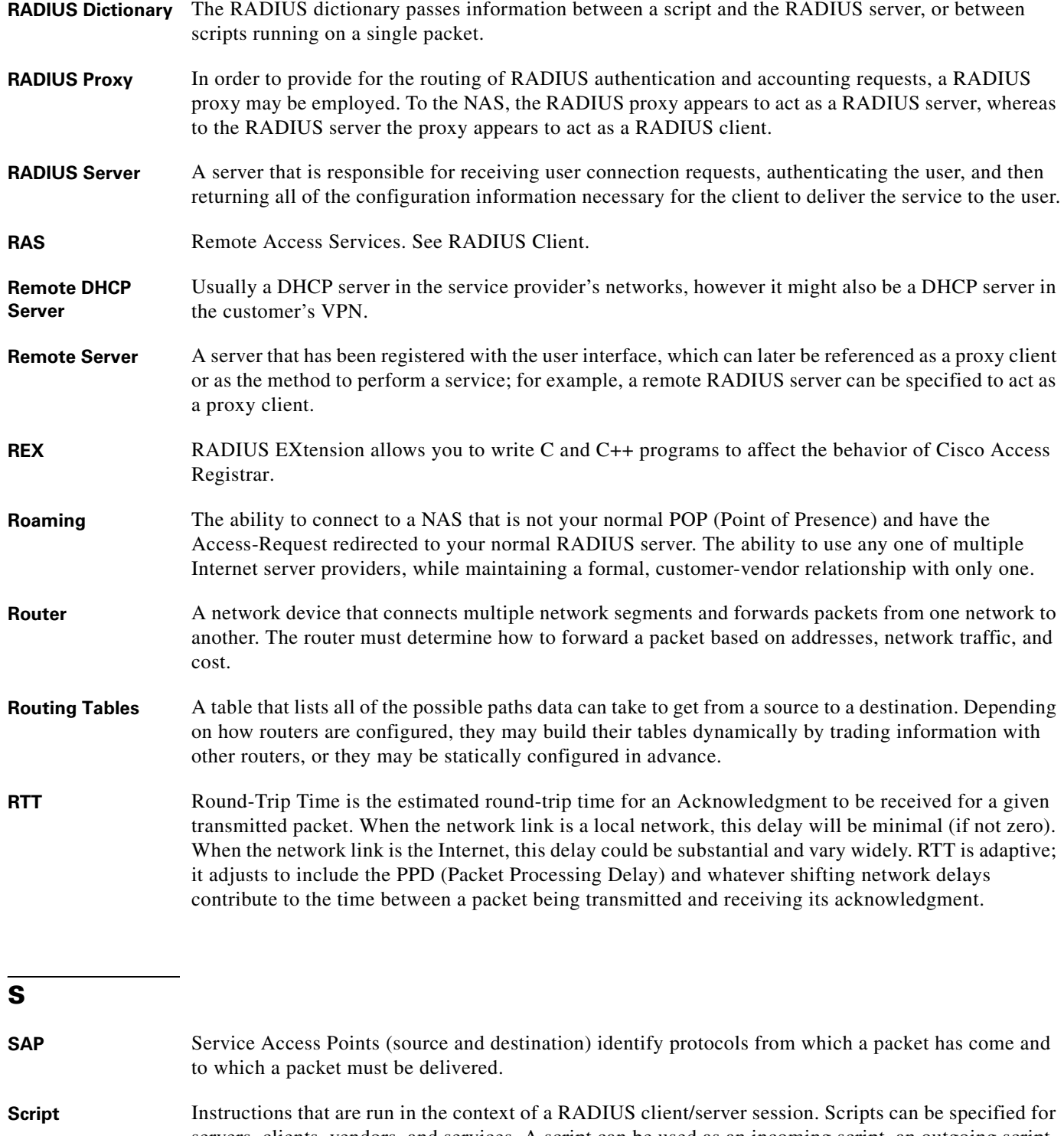

servers, clients, vendors, and services. A script can be used as an incoming script, an outgoing script, or both. Incoming scripts are executed during the Access-Request portion of a dial-in session. Outgoing scripts are executed during the Access-Accept portion of a dial-in session. Scripts are referenced within the User Interface by name. Scripts can be source code for a scripting language or a binary file.

 $\mathbf I$
# **S**

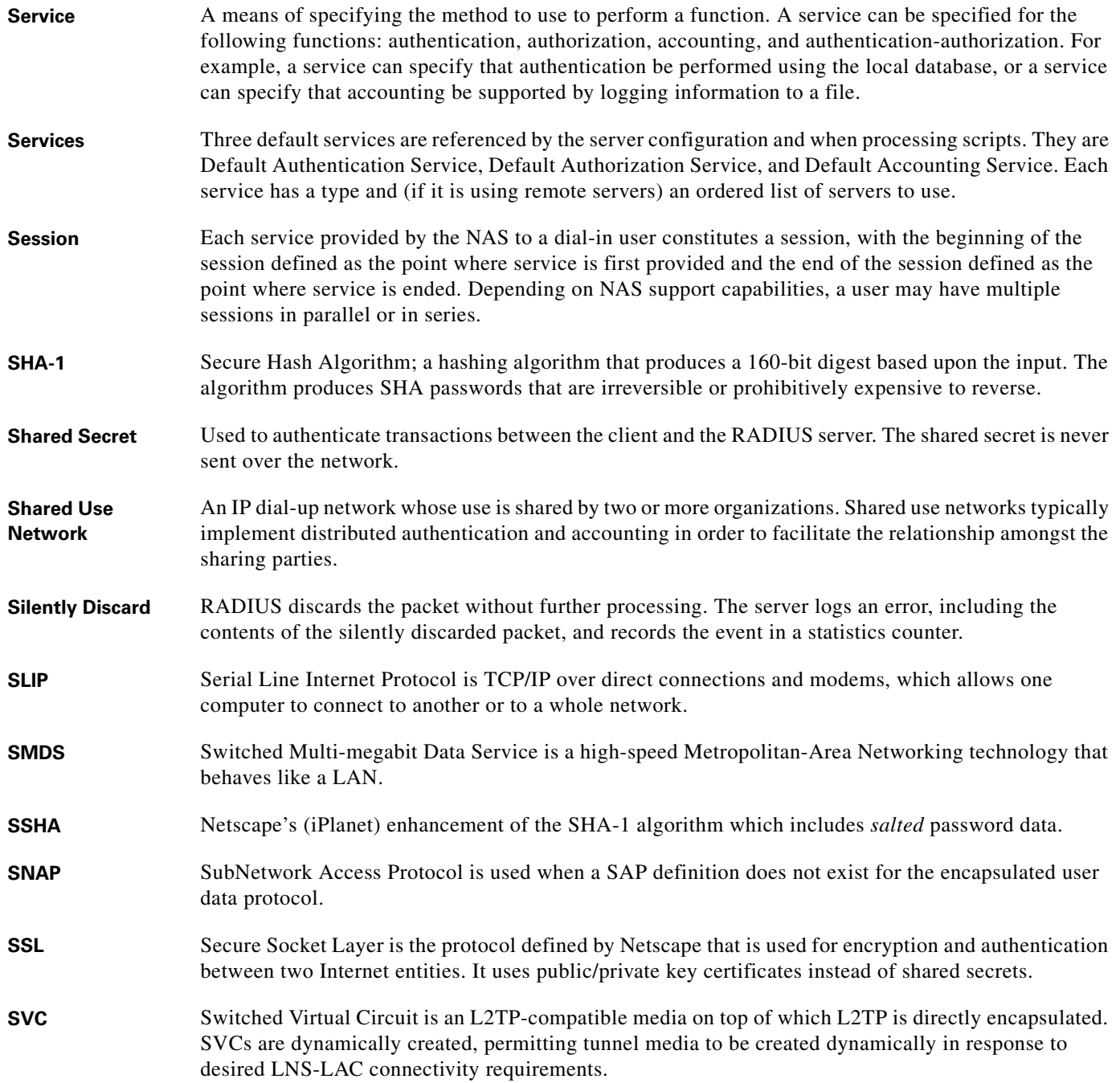

#### **Glossary**

# **T**

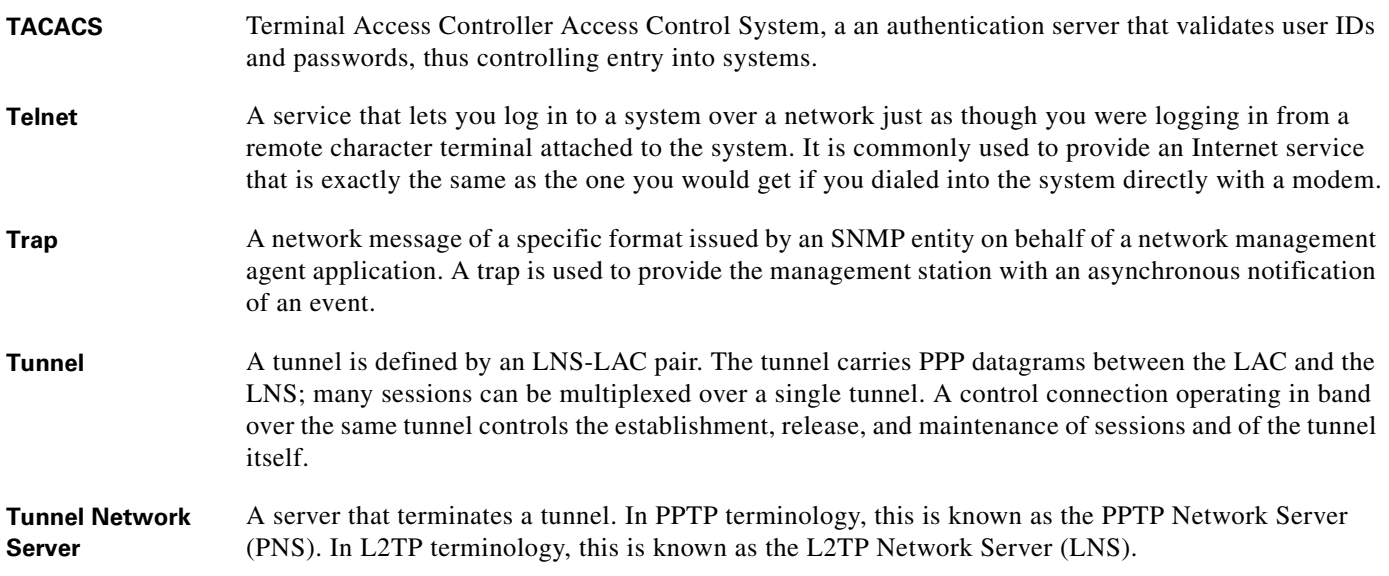

### **U**

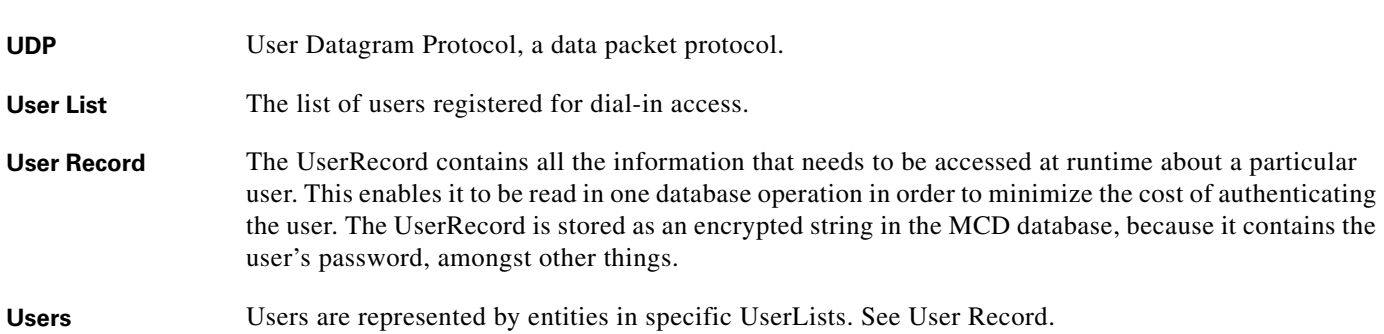

### **V**

**Vendor** Each NAS has a vendor associated with it. A vendor may specify attributes for the NAS that are not part of the standard specification. **VHG** Virtual Home Gateway—a Cisco IOS component that terminates PPP sessions. It is owned and managed by the service provider on behalf of its customer to provide access to remote users of that customer's network. a single service provider device (router) may host multiple VHGs of different customers. a VHG may be dynamically brought up and down based on the access pattern of the remote users. Note that there is no single IOS feature called the VHG; it is a collection of function and features (PPP, virtual profiles, VRFs, etc.).

# **V**

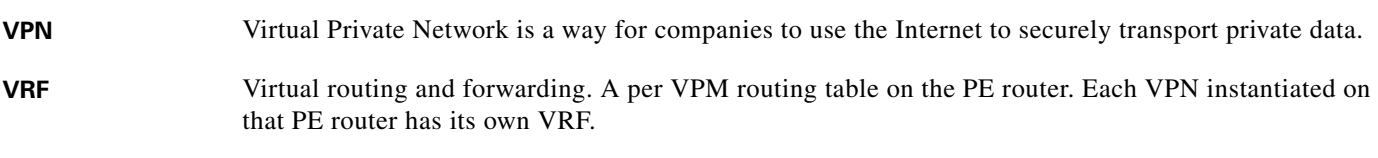

**X**

- **X.25** A reliable public data network technology consisting of private virtual circuits, virtual calling, and per-packet charging.
- **X.500** Defines the Directory Access Protocol (DAP) for clients to use when contacting directory servers. DAP is a heavyweight protocol that runs over a full OSI stack and requires a significant amount of computing resources to run.

**Glossary**

**OL-2683-02**

 $\overline{\mathbf{I}}$ 

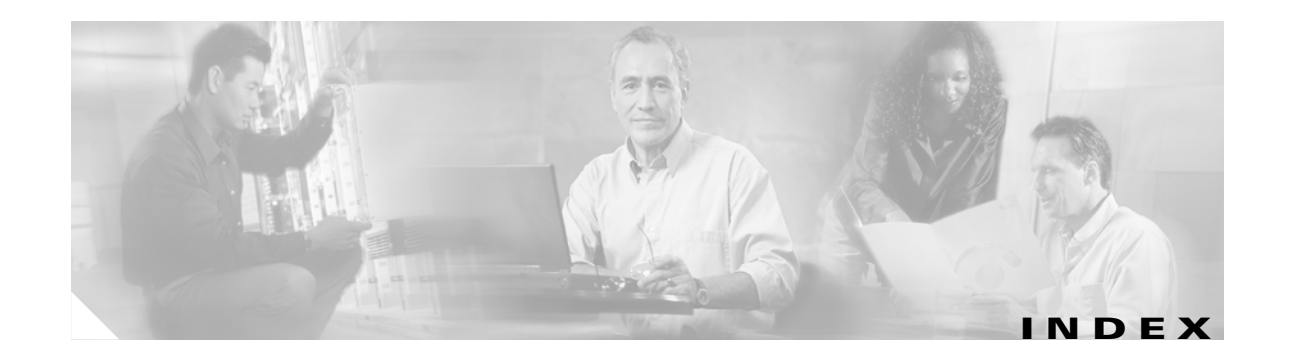

G

### A

AAA Servers [multiple 2-9](#page-26-0) Access Registrar [definition 1-1](#page-12-0) [objects 2-1](#page-18-0) [Access-Accept 2-7](#page-24-0) [Access-Challenge 1-2](#page-13-0) Accounting [attributes 1-4](#page-15-0) [database 1-1](#page-12-1) [definition 1-1](#page-12-2) [AltigaOutgoingScript 3-2](#page-31-0) [ANAAAOutgoing 3-2](#page-31-1) [AscendIncomingScript 3-2](#page-31-2) [AscendOutgoingScript 3-2](#page-31-3) [Attribute Dictionary 1-4](#page-15-1) [Authentication 1-5](#page-16-0) [Authentication-Service 2-6](#page-23-0) [Authorization 1-5](#page-16-1) [definition 1-1](#page-12-3) [Authorization-Service 2-6](#page-23-1)  $\mathcal{C}$ [CabletronOutgoing 3-3](#page-32-0) [Callback-Number 1-4](#page-15-2) [CiscoIncoming 3-3](#page-32-1) [CiscoOutgoing 3-3](#page-32-2) [CiscoWithODAPIncomingScript 3-3](#page-32-3) [Client/server model 1-1](#page-12-4) D [DefaultAuthenticationService 2-3](#page-20-0) Dictionary [attribute 1-4](#page-15-3) [request 1-5](#page-16-2) E [Environment Dictionary 2-3,](#page-20-1) [2-6](#page-23-2) F [Framed Protocol 1-4](#page-15-4) [Framed-IP-Address 1-4](#page-15-5)

[Group-Session-Limit Resource Manager 2-3](#page-20-2) H [Hot configuration 4-5](#page-42-0) I [Incoming scripts 1-2,](#page-13-1) [2-2](#page-19-0) [IncomingScript 2-5](#page-22-0) Input queue [high threshold 5-3](#page-48-0) [IP-Dynamic Resource Manager 2-3](#page-20-3) [IP-Per-NAS-Port Resource Manager 2-3](#page-20-4) [IPX-Dynamic Resource Manager 2-3](#page-20-5)  $\mathbf{L}$ [LDAP server 1-4](#page-15-6) Limits [group session 2-9](#page-26-1) M [MapSourceIPAddress 3-5](#page-34-0) Measurements [prepaid billing 6-1](#page-54-0) N [NAS 1-1](#page-12-5) [NAS-IP-Address 1-4](#page-15-7) [NAS-Port 1-4](#page-15-8) O [Outgoing scripts 1-2,](#page-13-2) [2-2,](#page-19-1) [2-7](#page-24-1) P [Packet fields 1-3](#page-14-0) [PPP 1-4,](#page-15-9) [2-2](#page-19-2) [Prepaid billing ix,](#page-8-0) [6-1](#page-54-1) [components ix,](#page-8-1) [6-1](#page-54-2) [measurements 6-1](#page-54-3) [Proxy server 1-4](#page-15-10) [Proxying 1-4](#page-15-11) R RADIUS [messages 1-3](#page-14-1) [program flow 1-2](#page-13-3) [protocol 1-1](#page-12-6)

[RadiusServer object 2-1](#page-18-1) [RepIPMaster 4-7](#page-44-0) [Replication ix,](#page-8-2) [4-1](#page-38-0) [archive 4-3](#page-40-0) [automatic resynchronization 4-4](#page-41-0) [configuration settings 4-5](#page-42-1) [data flow 4-2](#page-39-0) [data integrity 4-3](#page-40-1) [hot configuration 4-5](#page-42-2) [hot-standby 4-1](#page-38-1) [impact on request processing 4-5](#page-42-3) [RepIPAddress 4-7](#page-44-1) [RepTransactionArchiveLimit 4-2,](#page-39-1) [4-6](#page-43-0) [RepTransactionSyncInterval 4-2,](#page-39-2) [4-6](#page-43-1) [security 4-3](#page-40-2) [slave server 4-2](#page-39-3) [slaves 4-8](#page-45-0) [transaction order 4-4](#page-41-1) [transaction verification 4-4](#page-41-2) [RepMasterIPAddress 4-7](#page-44-2) [RepMasterPort 4-7](#page-44-3) [RepPort 4-7](#page-44-4) [RepSecret 4-7](#page-44-5) [RepType 4-6](#page-43-2) [Request Dictionary 1-2](#page-13-4) Resource allocation [dynamic 2-3](#page-20-6) [Resource management 1-6,](#page-17-0) [2-9](#page-26-2) [Resource Managers 2-3](#page-20-7) [Response Dictionary 1-3](#page-14-2) Resynchronization [automatic 4-4](#page-41-3) [full 4-5](#page-42-4) RFC [2865 1-5](#page-16-3) [RFC 2865 1-4](#page-15-12) [RFC 2866 1-4](#page-15-13) [RFC 2867 1-4](#page-15-14) [RFC 2868 1-4](#page-15-15) S [Scripts 1-5,](#page-16-4) [3-1](#page-30-0) [ACMEOutgoingScript 3-1](#page-30-1) [AltigaIncomingScript 3-1](#page-30-2) [ANAAAOutgoing 3-2](#page-31-4) [AuthorizePPP 3-2](#page-31-5)

[AuthorizeService 3-2](#page-31-6) [AuthorizeSLIP 3-2](#page-31-7) [AuthorizeTelnet 3-3](#page-32-4) [ExecCLIDRule 3-3](#page-32-5) [ExecDNISRule 3-4](#page-33-0) [ExecFilterRule 3-4](#page-33-1) [ExecRealmRule 3-4](#page-33-2) [ParseAAARealm 3-5](#page-34-1) [ParseAARealm 3-5](#page-34-2) [ParseAASRealm 3-5](#page-34-3) [ParseProxyHints 3-6](#page-35-0) [ParseServiceAndAAARealmHints 3-6](#page-35-1) [ParseServiceAndAAASRealmHints 3-6](#page-35-2) [ParseServiceAndAARealmHints 3-6](#page-35-3) [ParseServiceAndAASRealmHints 3-6](#page-35-4) [ParseServiceAndProxyHints 3-6](#page-35-5) [ParseServiceHints 3-7](#page-36-0) [ParseTranslationGroupsByCLID 3-7](#page-36-1) [ParseTranslationGroupsByDNIS 3-7](#page-36-2) [ParseTranslationGroupsByRealm 3-7](#page-36-3) [tParseAASRealm 3-5](#page-34-4) [tParseProxyHints 3-6](#page-35-6) [tParseServiceAndAAARealmHints 3-6](#page-35-7) [tParseServiceAndProxyHints 3-6](#page-35-8) [tParseServiceHints 3-7](#page-36-4) [types of 2-2](#page-19-3) [UseCLIDAsSessionKey 3-7](#page-36-5) [USROutgoingScript 3-8](#page-37-0) Server [central resource 2-9,](#page-26-3) [2-11](#page-28-0) [master 4-1](#page-38-2) [network access 1-5](#page-16-5) [primary 4-1](#page-38-3) [proxy 1-4](#page-15-16) [secondary 4-1](#page-38-4) Service [Radius-Session 2-10](#page-27-0) [Session-Service 2-10](#page-27-1) **Services** [used for 2-2](#page-19-4) Session Management [Cross-server 2-9](#page-26-4) [definition 1-1](#page-12-7) [types of 2-3](#page-20-6) Sh[ared secret](#page-12-6)

[definition 1-2](#page-13-5) [SLIP 1-4](#page-15-17) [SNMP ix,](#page-8-3) [5-1](#page-46-0) [configuration files 5-5,](#page-50-0) [5-6](#page-51-0) [traps 5-2](#page-47-0) SNMP Configuration [community string 5-7](#page-52-0) [snmp.conf file 5-6](#page-51-1) [snmpd.conf file 5-6](#page-51-2) T [Tcl scripts 3-1](#page-30-3) [tMapSourceIPAddress 3-5](#page-34-5) [tParseAARealm 3-5](#page-34-6) [tParseServiceAndAAASRealmHints 3-6](#page-35-9) [tParseServiceAndAARealmHints 3-6](#page-35-10) [tParseServiceAndAASRealmHints 3-6](#page-35-11) Trap configuration [directories searched 5-5](#page-50-1) Traps [carAccountingLoggingFailure 5-5](#page-50-2) [carInputQueueFull 5-3](#page-48-1) [carInputQueueNotVeryFull 5-3](#page-48-2) [carOtherAccServerResponding 5-5](#page-50-3) [carOtherAuthServeNotrResponding 5-4](#page-49-0) [carOtherAuthServerResponding 5-4](#page-49-1) [carServerStart 5-3](#page-48-3) [carServerStop 5-3](#page-48-4) [configuring 5-5](#page-50-4) [supported 5-3](#page-48-5)  $U$ [UNIX directories 2-1](#page-18-2) [User extensions. See Scripts.](#page-13-6) [User objects 2-2](#page-19-5) [User profiles 2-2](#page-19-6) [UserList 2-2](#page-19-7) [User-session-limit Resource Manager 2-3](#page-20-8) [USRIncomingScript 3-7](#page-36-6) [USRIncomingscript-ignoreAccountingSignature](#page-36-7) 3-7 [USR-VPN Resource Manager 2-3](#page-20-9) W [Windows 95 Registry 2-1](#page-18-3)

**Index**

 $\overline{\mathbf{I}}$ 

Free Manuals Download Website [http://myh66.com](http://myh66.com/) [http://usermanuals.us](http://usermanuals.us/) [http://www.somanuals.com](http://www.somanuals.com/) [http://www.4manuals.cc](http://www.4manuals.cc/) [http://www.manual-lib.com](http://www.manual-lib.com/) [http://www.404manual.com](http://www.404manual.com/) [http://www.luxmanual.com](http://www.luxmanual.com/) [http://aubethermostatmanual.com](http://aubethermostatmanual.com/) Golf course search by state [http://golfingnear.com](http://www.golfingnear.com/)

Email search by domain

[http://emailbydomain.com](http://emailbydomain.com/) Auto manuals search

[http://auto.somanuals.com](http://auto.somanuals.com/) TV manuals search

[http://tv.somanuals.com](http://tv.somanuals.com/)